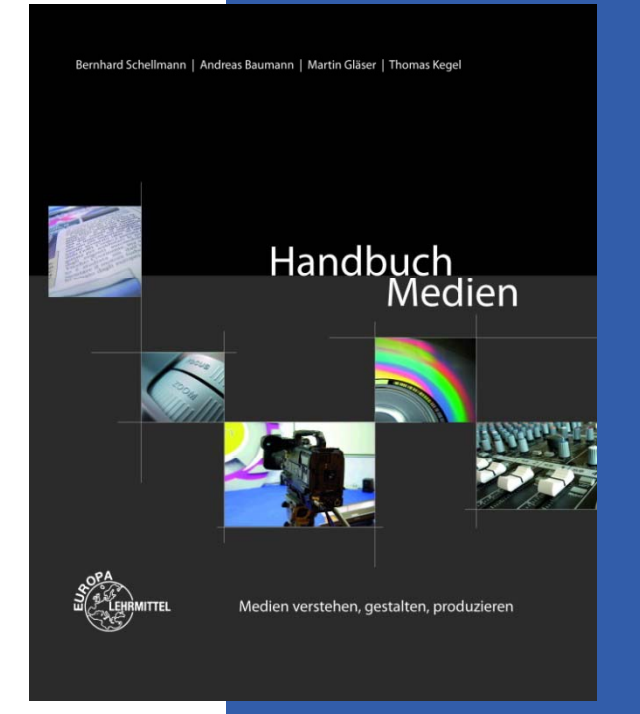

#### *Handbuch Medien*

**11 Druck**

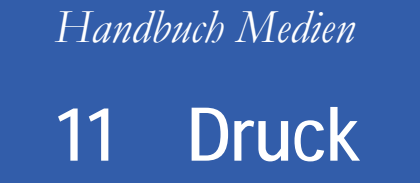

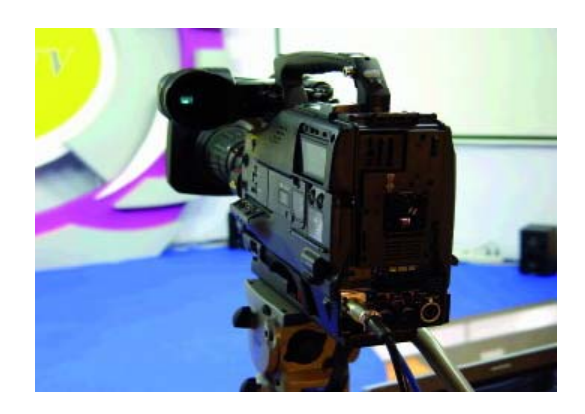

- 11.1 Bildvorlagen
- 11.2 Colormanagement
- 11.3 Kontrolle des Druckjobs
- 11.4 Druckvorstufe
- 11.5 Druckverfahren
- 11.6 Druckmaschinen
- 11.7 Bedruckstoff, Falzen, Binden
- 11 8 Praxis 11.8

## Handbuch Medien | Kapitel 11: Druck 11 Druck

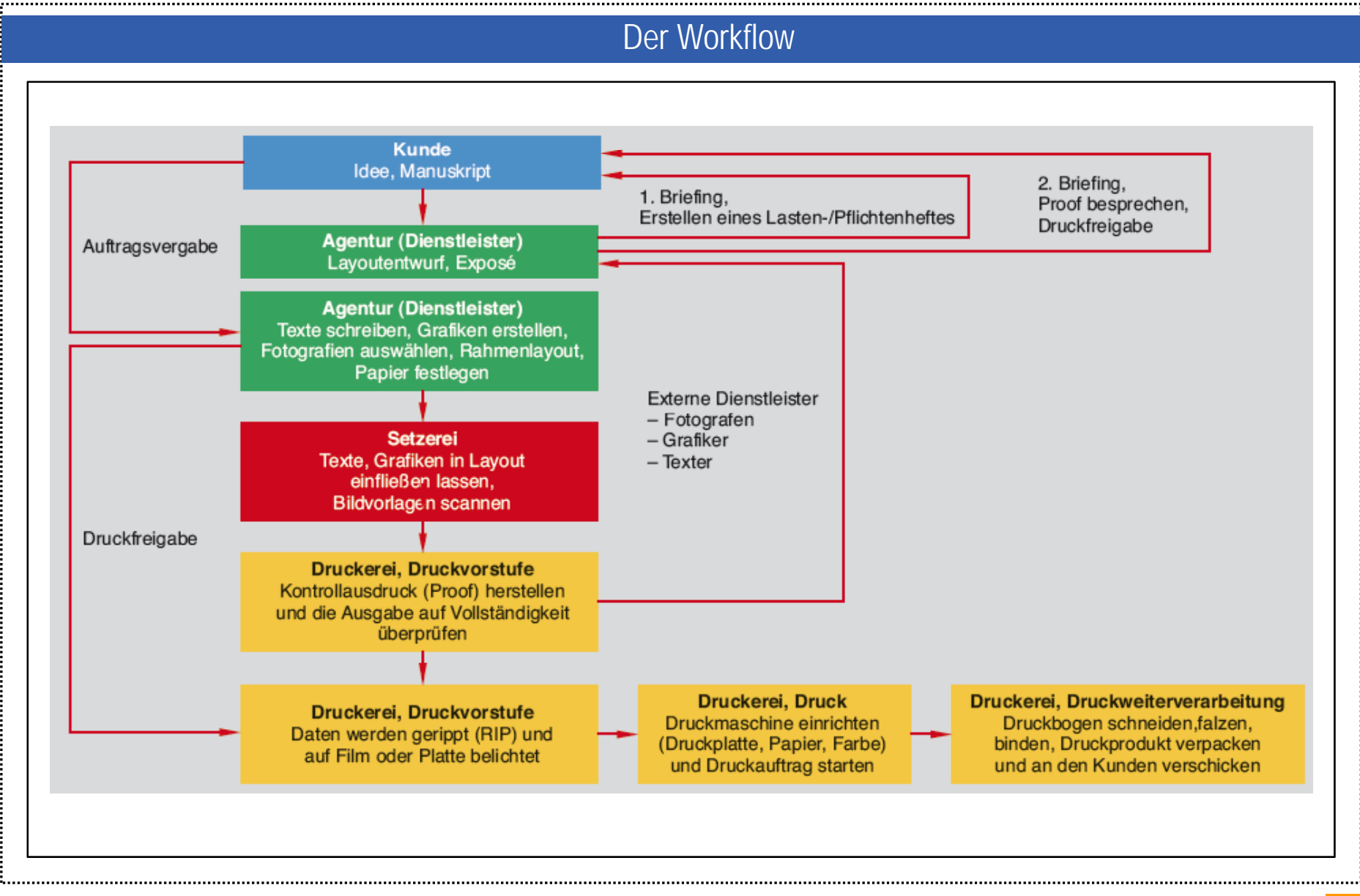

Schellmann/Baumann/Gläser/Kegel: Handbuch Medien **3**

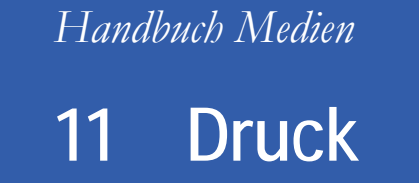

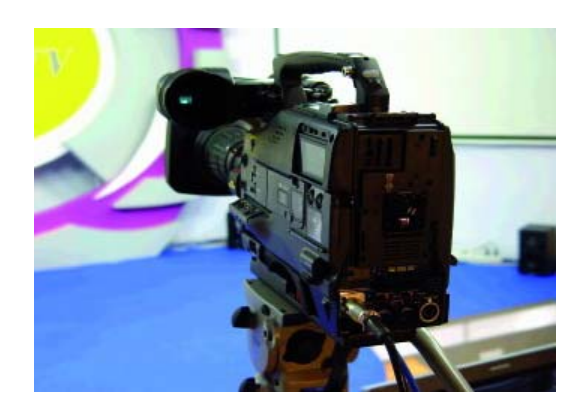

- **11.1 Bildvorlagen**
- 11.2 Colormanagement
- 11.3 Kontrolle des Druckjobs
- 11.4 Druckvorstufe
- 11.5 Druckverfahren
- 11.6 Druckmaschinen
- 11.7 Bedruckstoff, Falzen, Binden
- 11 8 Praxis 11.8

#### **Druckqualität**

**O** Halbtonvorlage: Fotografische Abbildung oder Dia, das über theoretisch unendlich viele Grautöne oder Farbabstufungen verfügt.

**O** Strichvorlagen: Handskizze, Tuschezeichnung, Text, Gemälde

**8 Separierte Dateien: Die Ton**werte eines Farbkanals, wie beispielsweise bei der Vierfarbseparation, werden in einer eigenen Auszugsdatei abgelegt.

Mit dem Entwickeln einer Idee stellt sich gleichzeitig die Frage nach der Umsetzung und dem Ausgabegerät für das Druckprodukt. Die Inhalte der Druckseiten werden durch Texte, Bilder und Grafiken wiedergegeben. Die Vorlagen liegen entweder analog als Ausdruck vor, wie Halbtonvorlagen <sup>O</sup> oder Strichvorlagen <sup>O</sup> oder in digitaler Form als digitale Fotografie, Screenshot oder Vektorgrafik aus einem Grafikprogramm. Früher wurden Halbtonvorlagen und Strichzeichnungen durch fotografische Reproduktion in Filmmaterial verwandelt. Mit der Erfindung des Scanners konnten die analogen Vorlagen digitalisiert werden. Hochwertige Scanner können sofort das digitale Ergebnis als separierte Dateien <sup>®</sup> im CMYK-Modus ausgeben.

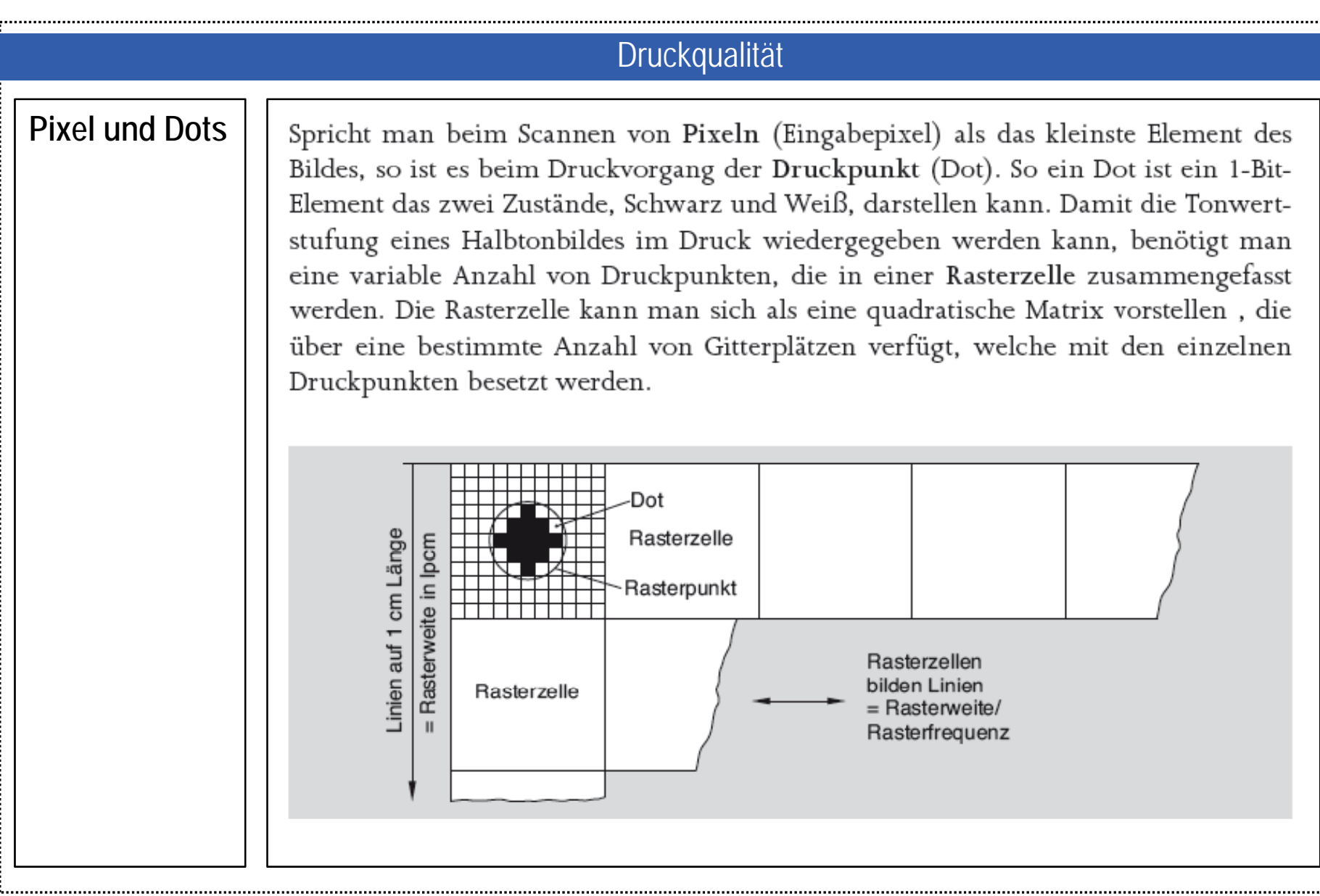

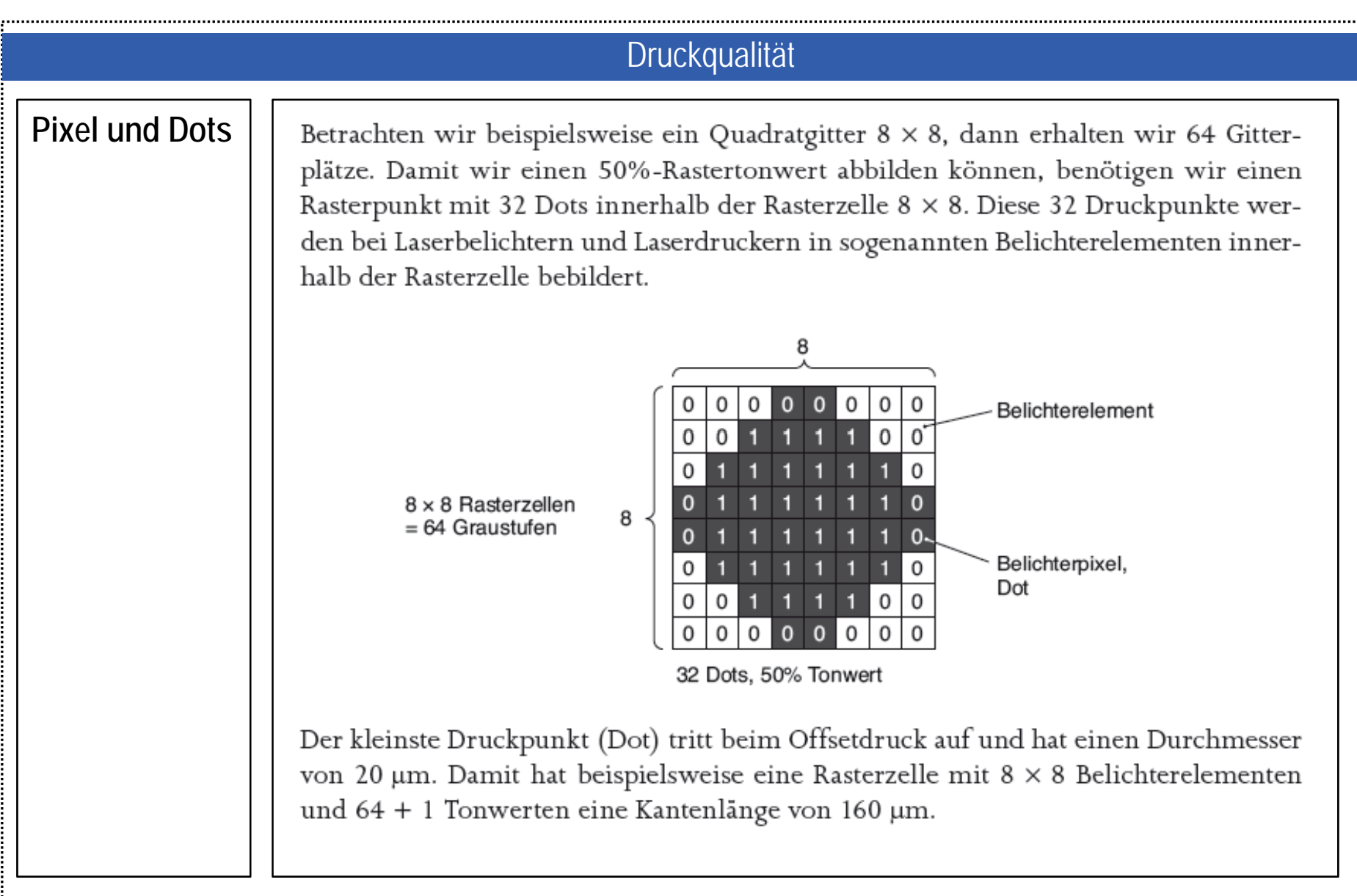

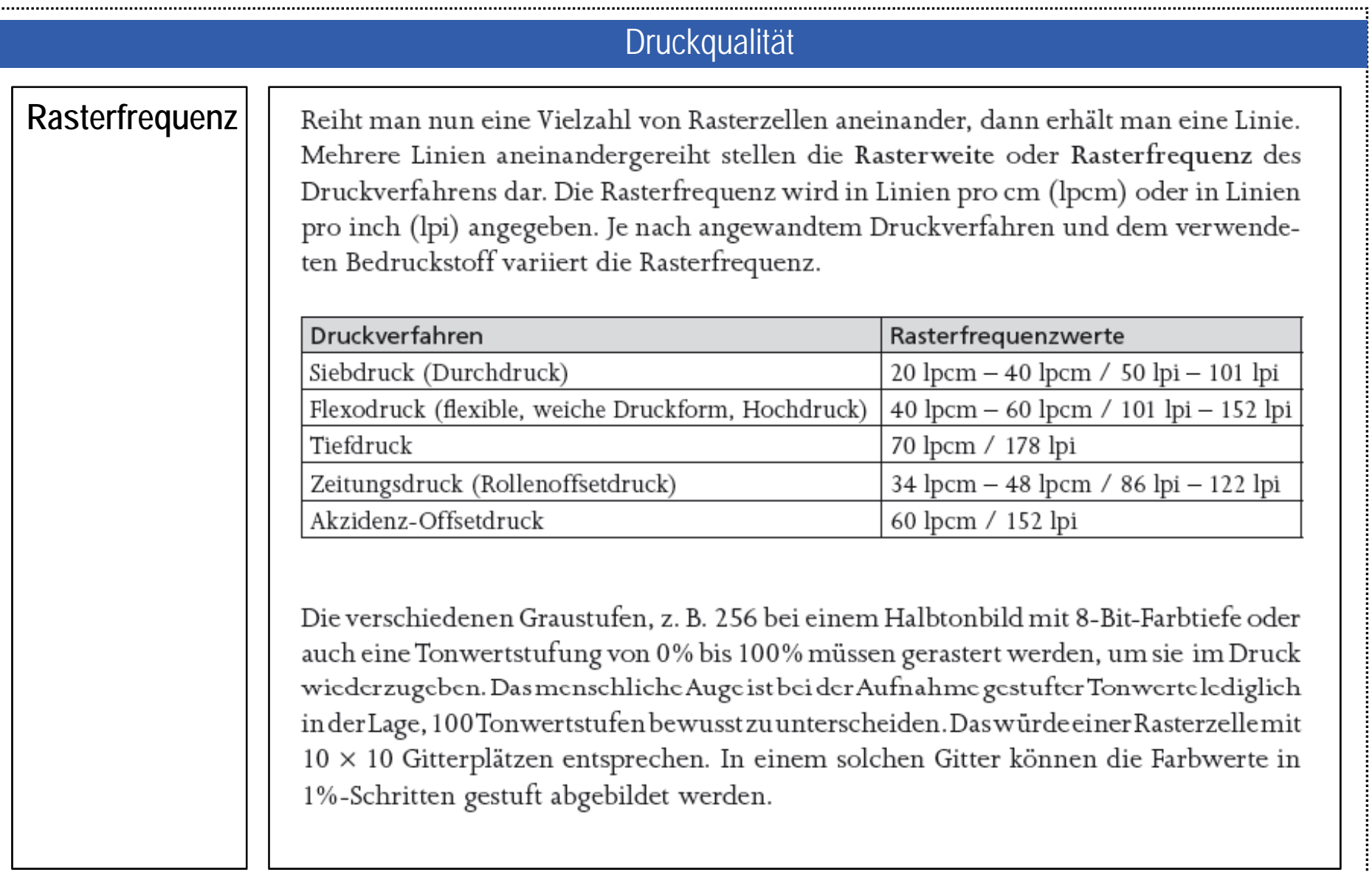

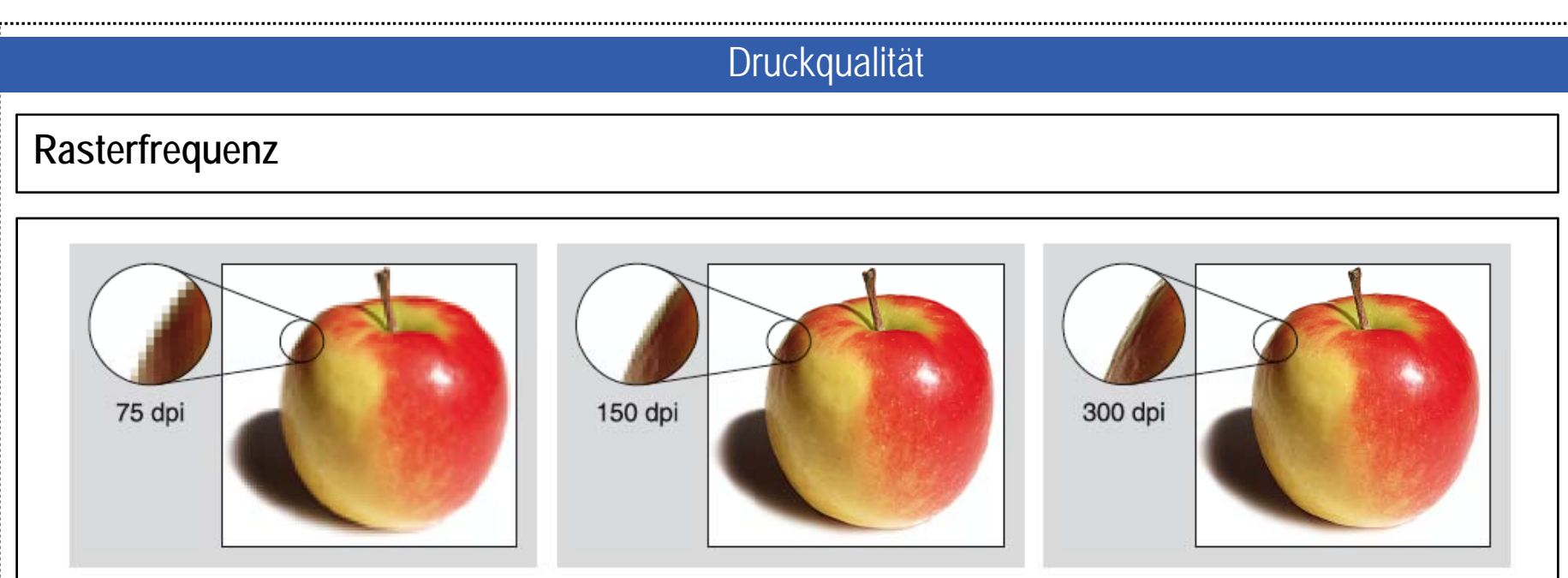

Die nachfolgende Tabelle beinhaltet die maximal mögliche Anzahl der Tonwertstufen für eine bestimmte Rasterweite und Auflösung (Ausgabefrequenz). Unter einem Tonwert von 100 muss man mit einer geringeren Druckqualität rechnen.

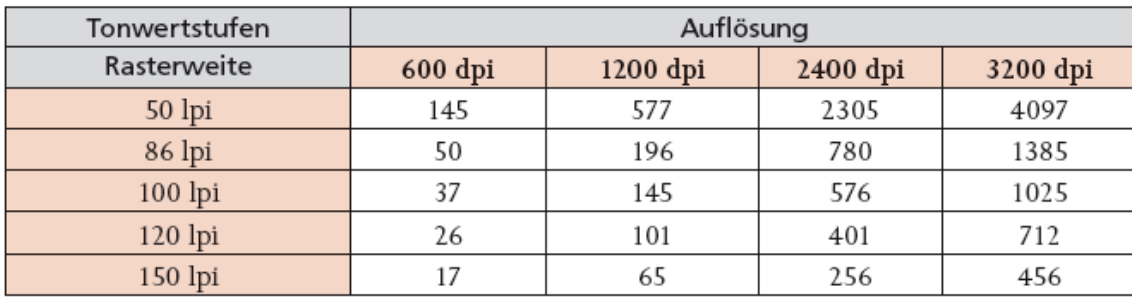

Schellmann/Baumann/Gläser/Kegel: Handbuch Medien **9**

#### **Druckqualität**

# **Rasterung und Moiré-Effekt**

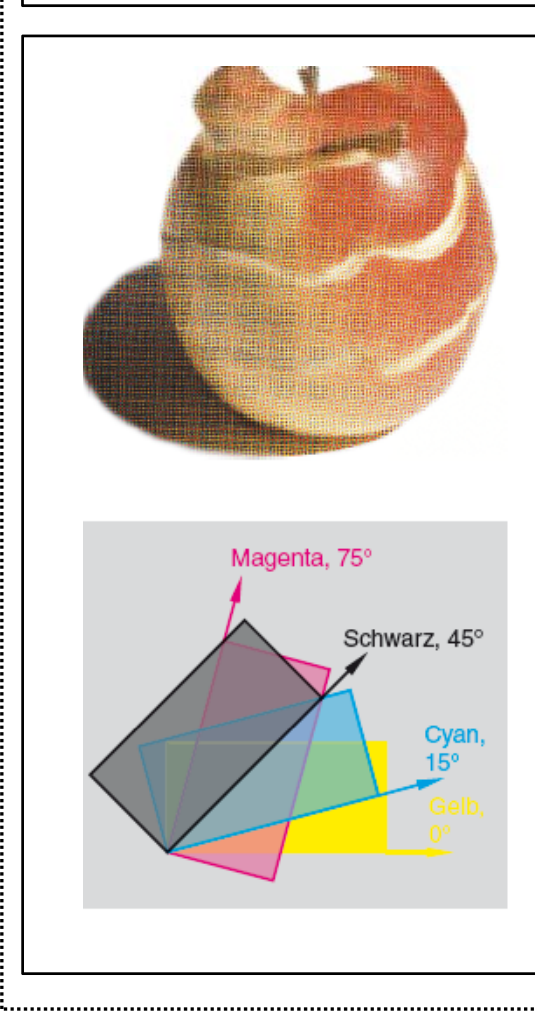

Bei einer periodischen Rasterung, AM- oder auch autotypische Rasterung genannt, sind die Rasterpunkte nach einem festgelegten Muster in der Rasterzelle angeordnet. Die Punktform kann kreisförmig, elliptisch oder quadratisch sein. Werden nun die einzelnen Farben Cyan, Magenta, Gelb und Schwarz zusammengedruckt, so entstehen regelmäßige Muster mit Rosetten, die man auch als Moiré bezeichnet. Dieser Effekt ist vor allem auf älteren Fotografien und Drucken zu erkennen. Bei periodischer Rasterung lässt sich der Moiré-Effekt dadurch vermindern, dass die Rasterstruktur um einen bestimmten Winkel gedreht wird. Im Vierfarbdruck haben sich folgende Winkel als praktikabel erwiesen: Gelb 0°, Magenta 15°, Cyan 75° und Schwarz unter 135°.

Bei nichtperiodischer oder frequenzmodulierter Rasterung (FM-Rasterung) gibt es keine festgelegten Rasterpunkte, Rasterweiten und Rasterwinkel. Die gleichgroßen Rasterpunkte werden nur nach der Helligkeit des Bildes verteilt. Helle Bildflächen erhalten weniger zufällig angeordnete Druckpunkte, dunkle Bildflächen mehr Druckpunkte. Dadurch erhält man beim FM-Raster keinen Moiré-Effekt.

Heute lassen sich mit der digitalen Rasterung die Vorteile der FM-Rasterung voll ausschöpfen. Die Simulation von Tonwerten in Bildern geschieht durch die Nachbildung der Bildinformation mit Hilfe kleiner Bildelemente, engl. picture elements oder pixel, die in unterschiedlicher Anzahl und Form zu Gruppen (Cluster) zusammengefasst werden.

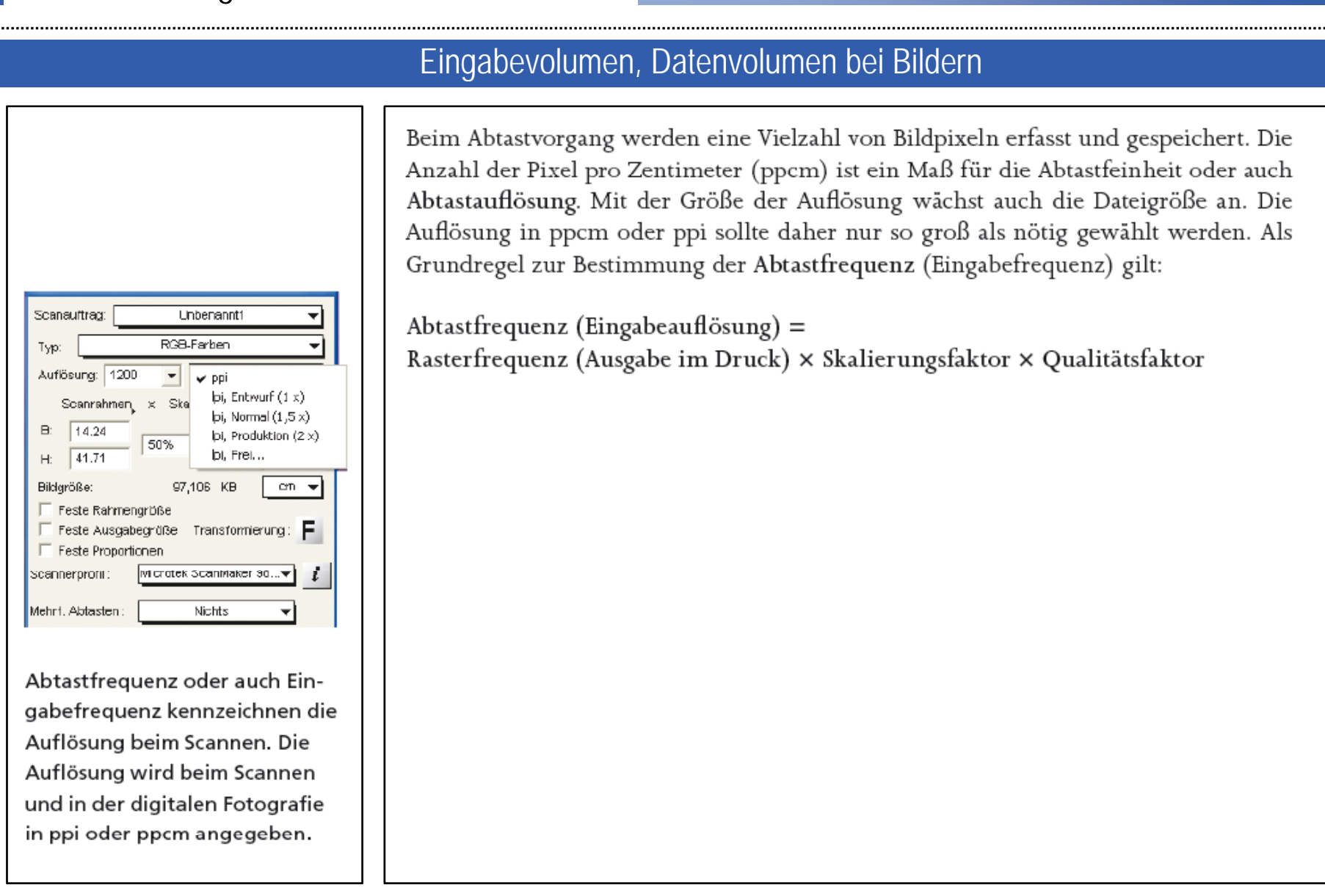

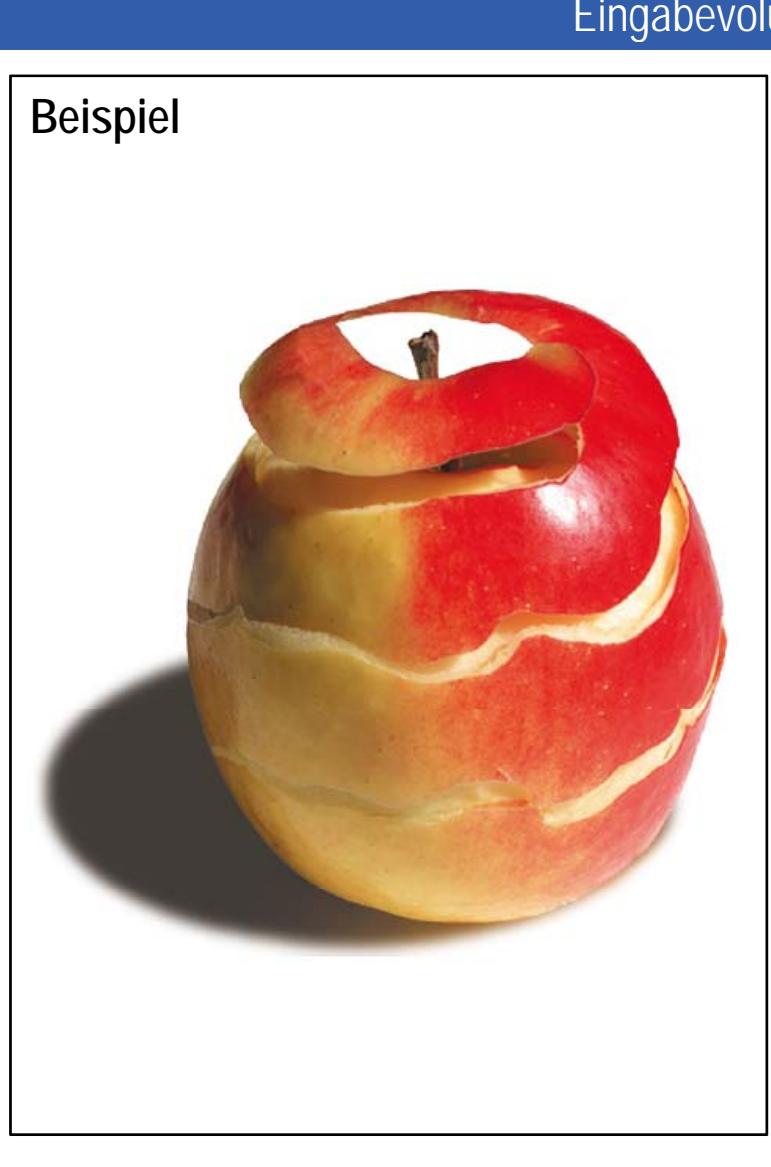

#### Eingabevolumen, Datenvolumen bei Bildern

Bildgröße 82,5  $\times$  82,5 mm, Rasterfrequenz 60 lpcm, Maßstab 1:1, Qualitätsfaktor 2

Abtastfrequenz = 60 lpcm  $\times$  1  $\times$  2

Abtastfrequenz =  $120$  ppcm =  $304$  ppi

Dateigröße für das Apfelbild:

Anzahl der Bildpixel =  $(120$  ppcm  $\times$  8,25 cm)2  $= 990 \times 990 = 980.100$  Bildpixel

RGB Farbinformation pro Bildpixel bei einer 8-Bit-Graustufenauflösung (256) = 3 x 8 Bit oder 3 x 1 Byte Speicherbedarf in verschiedenen Ausgabemodi:

Farbbild RGB:  $3 \times 980.100$  Byte = 2.940.300 Byte = 2,94 MB Graustufenbild:  $980.100$  Byte = 0,98 MB Strichzeichnung: 2,94 MB : 24  $\times$  (3  $\times$  8 Bit) = 122,5 kB

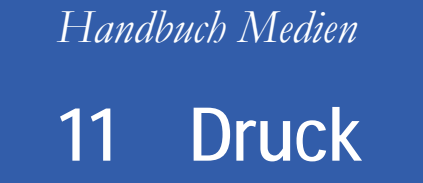

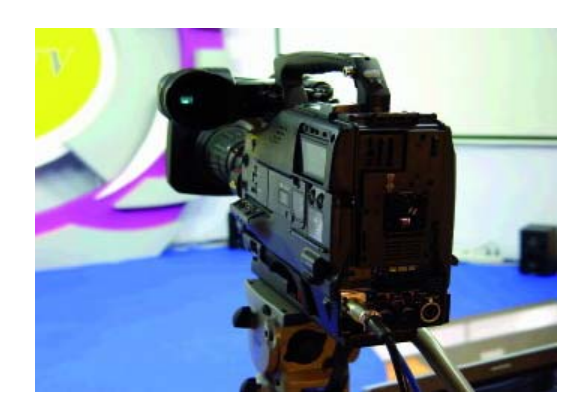

- 11.1 Bildvorlagen
- **11.2 Colormanagement**
- 11.3 Kontrolle des Druckjobs
- 11.4 Druckvorstufe
- 11.5 Druckverfahren
- 11.6 Druckmaschinen
- 11.7 Bedruckstoff, Falzen, Binden
- 11 8 Praxis 11.8

#### Colormanagement

**ICC**, International Color Consortium

**CIE.** Commission Internationale de l'Eclairage

HSB, Hue (Farbton), Saturation (Sättigung), **Brightness (Helligkeit)** 

Betrachtet man den Weg des Bildes vom Scan über die Bildbearbeitung, das Layoutprogramm bis zum Druck, dann findet vor der Ausgabe des Bildes eine Umwandlung des Farbmodus statt.

Eine Bildvorlage wird im **RGB-Modus** gescannt und im gleichen Modus am Bildschirm dargestellt und bearbeitet. Die drei Lichtfarben Rot, Grün und Blau finden Anwendung in der Scantechnik und Bildbearbeitung, aber nicht im Druckvorgang.

Da die Farbräume nicht deckungsgleich und die Farbwerte unterschiedlich definiert sind, benötigt man ein Hilfsmittel zur Umrechnung und Umwandlung der Farbräume.

Mit Hilfe einer Software, ein sogenanntes **Color-Management-Modul (CMM)**, wird Farbprofil erstellt, das eine zahlenmäßige Verknüpfung der Werte zwischen den in der Ein- und Ausgabe verwendeten Farbräumen herstellt. Mit einem solchen **ICC-Profile**werden zunächst die Farbwerte RGB in Farbkoordinaten im Raum umgewandelt.

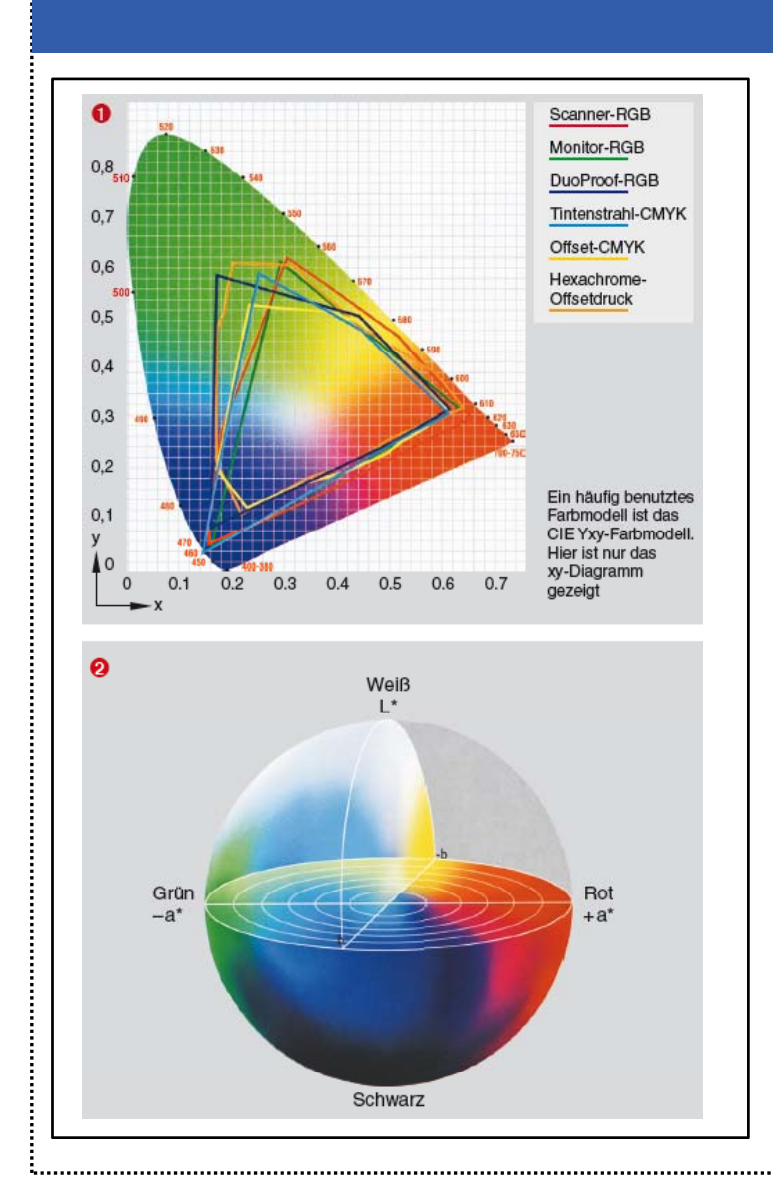

#### **Farbmodelle**

Die Umsetzung in Koordinaten erfolgt wie im CIE Yxy-Farbmodell der Hufeisenform **O** oder wie im CIELAB-Farbmodell <sup>2</sup> in der Kugelform dargestellt. In dieser Form können die Bilddaten für beliebige Ausgabeverfahren und -geräte weitergegeben werden.

Benennung der Achsen im CIE Yxy-Modell: Y-Achse (senkrecht zur Bildebene) - Helligkeit x/y-Ebene - Farbtöne und Sättigung

Benennungen der Achsen im CIELAB-Modell:

- $L Helligkeit$
- a Rot bis Grün-Werte
- b Gelb bis Blau-Werte.

Schellmann/Baumann/Gläser/Kegel: Handbuch Medien **15**

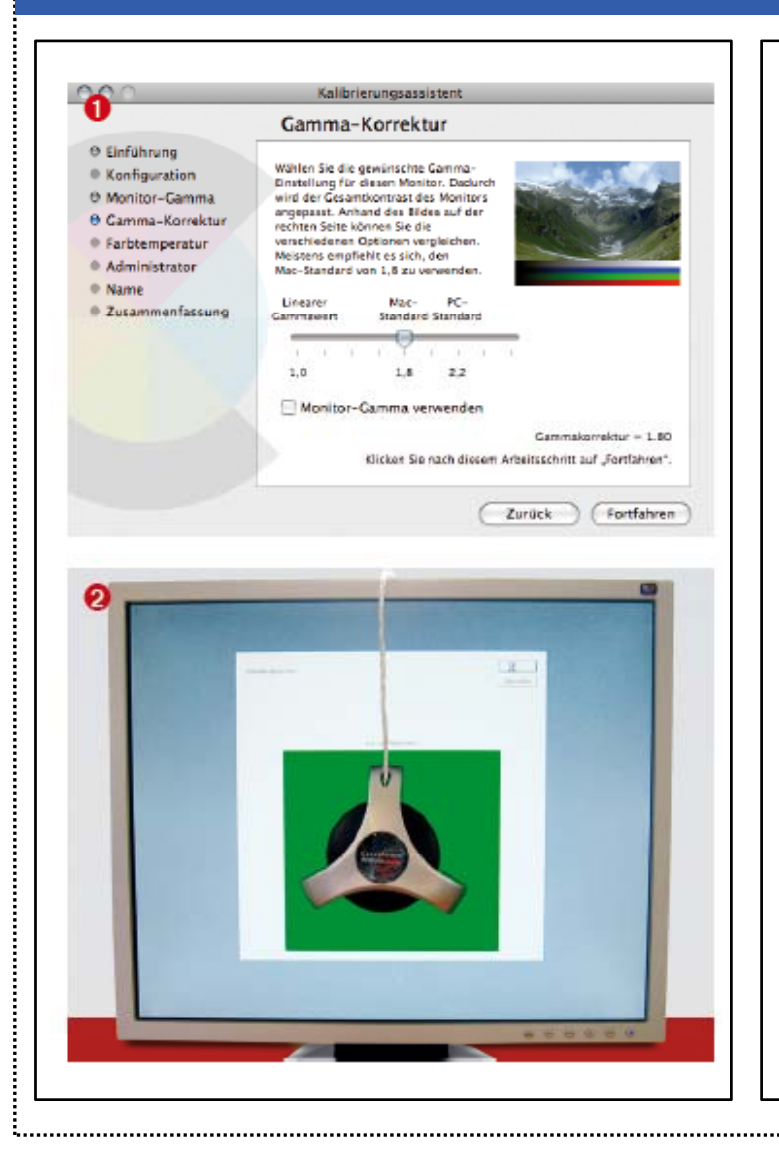

#### Gammawert, Sensor

Ein wichtiges Kontrollinstrument für den richtigen Farbwert stellt der Monitor dar. Er bildet die Schnittstelle zwischen Scanner und Ausgabegeråt. Der Gammawert des Monitors  $\bullet$  soll so eingestellt sein, dass die Bildschirmdarstellung die Bildvorlage möglichst exakt wiedergibt. Die Einstellung lässt sich in der Systemdatei Monitoreinstellungen vornehmen. Dort findet man einen Kalibrierassistenten zur Bestimmung der passenden Parameter. Ein genaueres Verfahren stellt die Kalibrierung des Bildschirms mit Hilfe eines Kalibriergerätes und Kalibriersoftware dar. Mit einem Sensor <sup>0</sup>, der direkt auf der Glasscheibe des Bildschirms befestigt wird, misst man den Weißpunkt des Bildschirms. Dann werden softwareabhängig die Farben Rot. Grün und Blau schrittweise auf die Intensität 100% erhöht und die Farbwerte über die Farbtemperatur bestimmt.

#### Sonderfarben

Sonderfarben wie Gold, Silber, Neonfarben oder andere spezielle Farben werden aus einem System wie Pantone oder HKS <sup>8</sup> gewählt und stellen Volltonfarben dar. Die Farbabstufungen für diese Sonderfarben lassen sich aus den Farbfächern oder Farbmusterbüchern der Hersteller bestimmen.

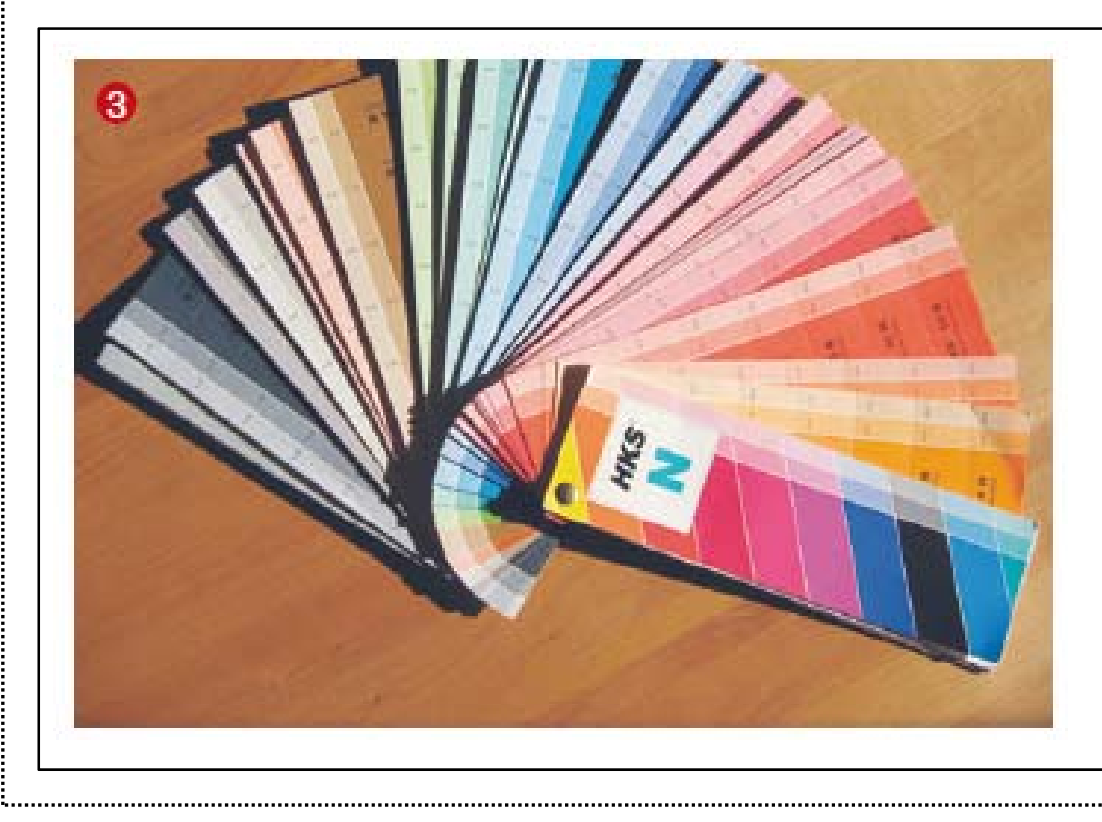

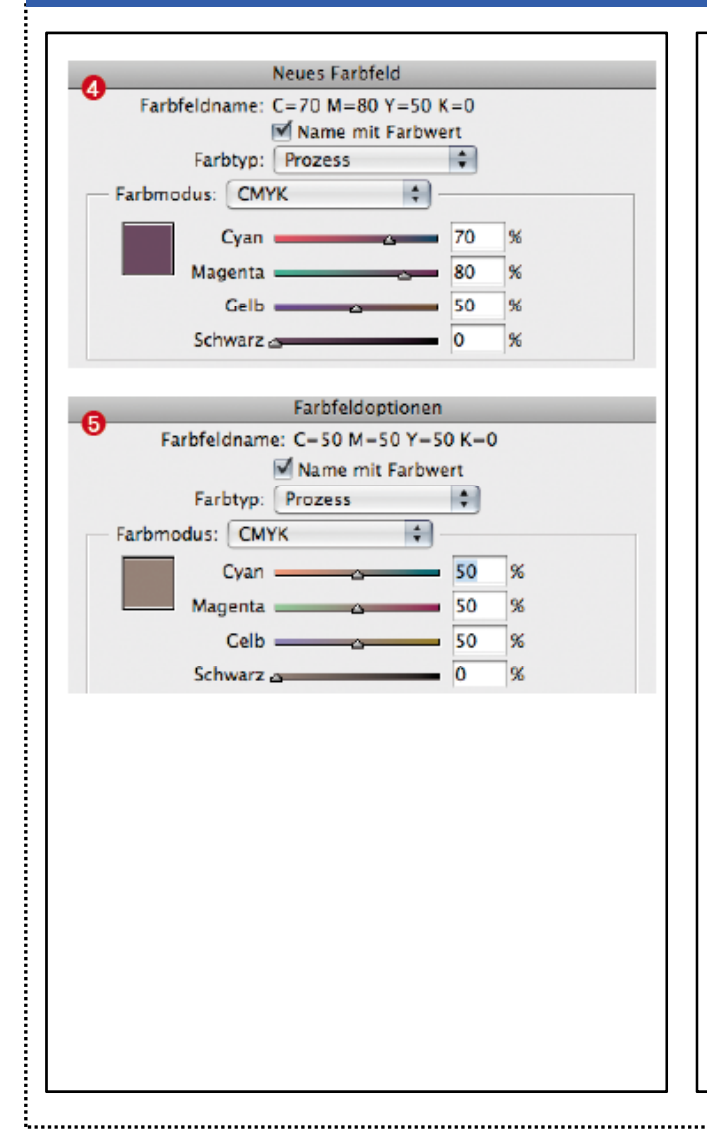

## Key-Color

Neben den drei bunten Druckfarben Cyan, Magenta, Gelb kommt der unbunten Farbe Schwarz ( $K = Key-Color$ ) eine besondere Bedeutung zu. Der technologische und finanzielle Aufwand aus drei Buntfarben ein Schwarz oder einen Grauwert zu erzeugen ist nicht praktikabel. Zudem lässt sich aus den drei Buntfarben lediglich ein dunkles Braun erzeugen. Schwarz trägt bei Farbmischungen dazu bei, Schwankungen der Einzelfarben zu minimieren. Beim Buntaufbau von Farben aus den drei Buntfarben CMY ist die Flächendeckung zur Erzeugung dunkler Bildteile sehr hoch. Im Farbfeld wird ein Violett gemischt. Die Flächendeckung 4 der drei Buntfarben beträgt 200%. In dieser Mischfarbe ist ein Grauwert mit 50% enthalten, der aus den drei Buntfarben zu 50 % <sup>o</sup> gemischt wird. Würde man diesen Grauwert durch Schwarz ersetzen, dann besteht der Rest des Farbwertes aus 20% Cyan und 30% Magenta. Dadurch kann auf eine kostenintensive Mischung dunkler und gesättigter Farbtöne durch die Farben CMY verzichtet werden.

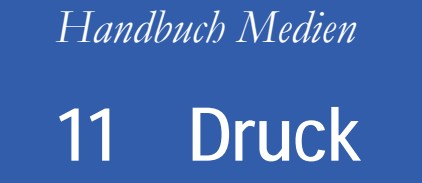

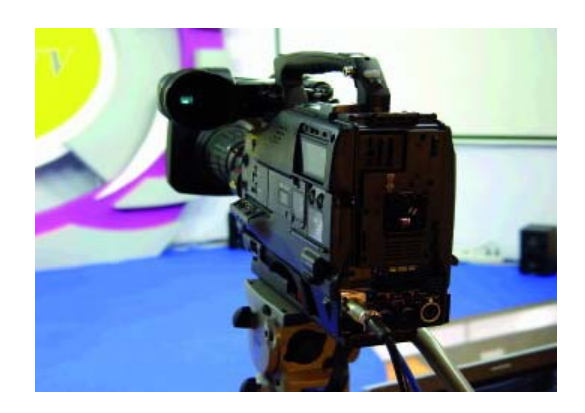

- 11.1 Bildvorlagen
- 11.2 Colormanagement
- **11.3 Kontrolle des Druckjobs**
- 11.4 Druckvorstufe
- 11.5 Druckverfahren
- 11.6 Druckmaschinen
- 11.7 Bedruckstoff, Falzen, Binden
- 11 8 Praxis 11.8

#### Kontrolle des Druckjobs

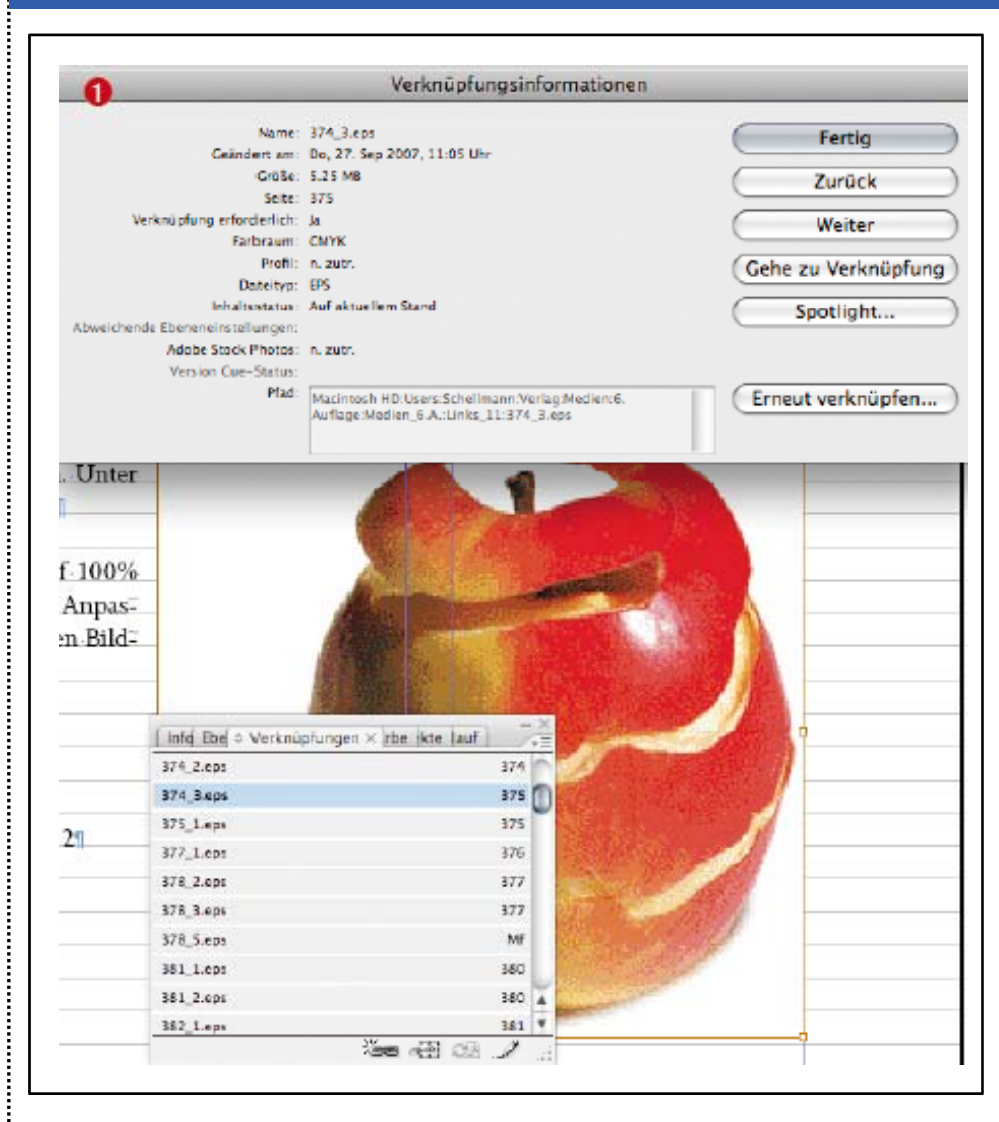

# **Verknüpfung der Grafikdateien**

In Layout-Programmen besteht die Möglichkeit, die Aktualität und das Verzeichnis verknüpfter Objekte zu kontrollieren. Hier lässt sich auch überprüfen, ob die Dateien nach einer Änderung aktualisiert wurden und ob sie das gewünschte Format haben.

Wichtig wird die Kontrolle der Grafikdateien, wenn mit dem **OPI-Bildaustausch**  (Open Prepress Interface) gearbeitet wird. Hierbei werden im Arbeitsprozess niedrigauflösende Grafikplatzhalter (LowRes) verwendet, die vor dem Druck durch die hochauflösenden Bilder (HiRes) ersetzt werden.

#### Kontrolle des Druckjobs

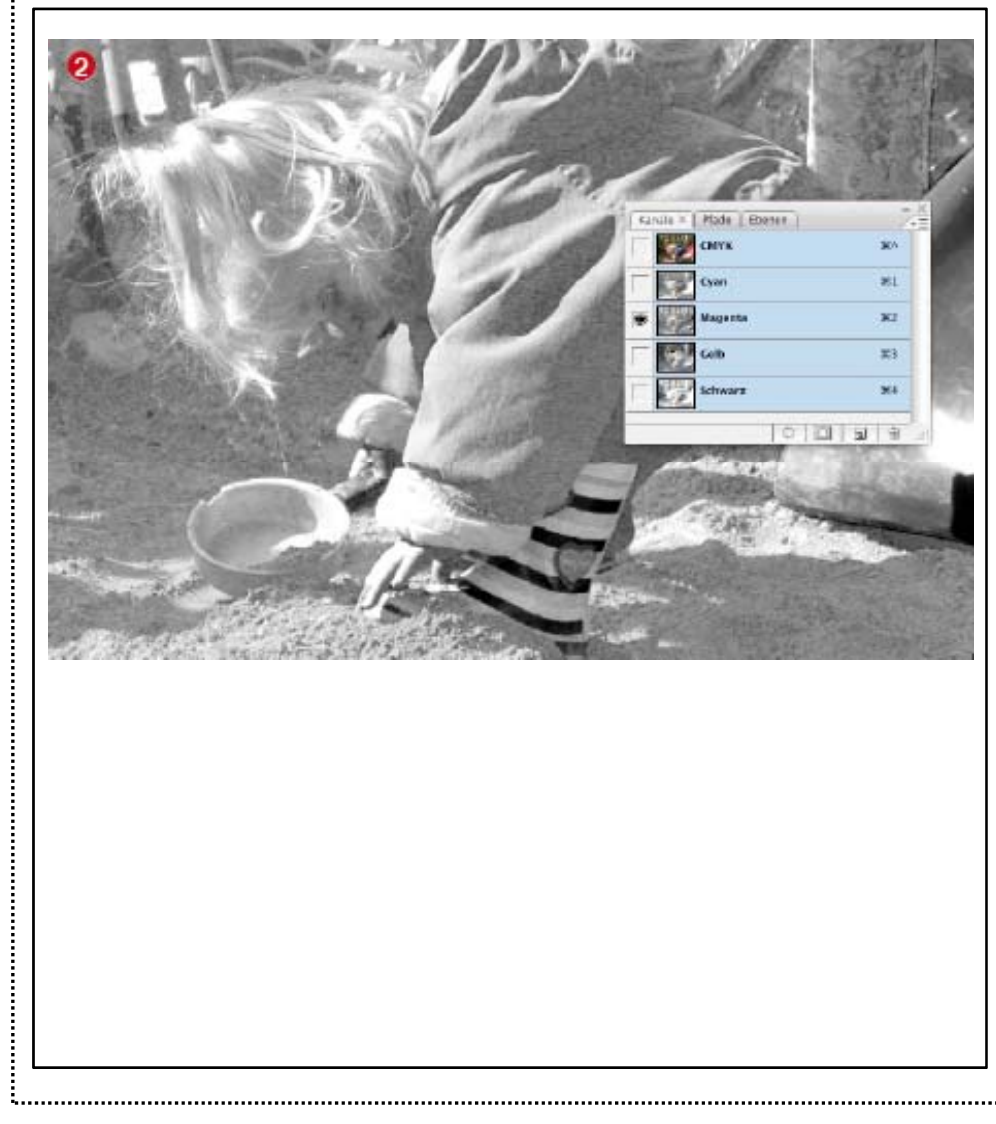

#### **Farbseparation**

Ein häufiger Fehler tritt bei der Umwandlung der Farben für den Druck auf. Bei der Farbseparation vor dem Belichten tauchen dann plötzlich Fotografien und Grafiken im RGB-Modus auf und die Farben würden beim Belichten völlig falsch umgesetzt. Es müssen alle Grafiken darauf konrolliert werden, ob sie im CMYK-Modus oder als Schmuckfarbe mit Namen definiert sind. Der Farbproof deckt Fehler bei der Farbenfestlegung nochmals auf.

#### Kontrolle des Druckjobs

# **Trapping**

Ein Korrekturabzug hilft auch beim **Überfüllen** und **Unterfüllen,** das man als **Trapping** bezeichnet. Durch die hohen Geschwindigkeiten mit denen das Papier durch die Druckmaschine läuft, kommt es zu Verschiebungen des Papiers und dadurch zu Passerdifferenzen beim Auftrag der Einzelfarben. Aneinanderliegende Farben werden dann mit einem Versatz gedruckt. Eine Lücke am Übergang ist die Folge und die Papierfarbe scheint als schmaler Streifen, auch Blitzer genannt, durch. Um diesem Effekt vorzubeugen, werden aneinanderstoßende Farbflächen durch einen Farbrand größer gemacht, man spricht auch vom **Überfüllen**. Je nach Rasterweite liegt die Randstärke zwischen 0,1 und 0,4 mm. Das **Unterfüllen** findet Anwendung, wenn auf einem hellen Hintergrund eine dunkle Farbfläche platziert wird, die durch Hinterlegen einer zusätzlichen Cyan-Fläche kräftiger erscheinen soll. Wird nun beispielsweise eine weißer Text auf dem dunklen Hintergrund gesetzt, dann wird die Farbe an dieser Stelle ausgespart. Damit die cyanfarbige Zusatzfläche nicht durchscheint muss diese dann verkleinert, d. h. unterfüllt, werden.

Trapping: Angrenzende Farben werden im Druck etwas überlappt.

Überfüllen: Eine Farbe wird über eine andere Farbe gedruckt, wie beispielsweise bei einer Linie in einer Fläche. Dadurch kann es zu unerwünschten Farbmischungen kommen.

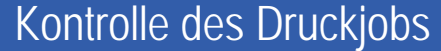

#### **Raster Image Processor**

Mit der Übergabe des Druckjobs an den **RIP** endet die Bearbeitung. Der RIP trennt die Druckdatei in vier neue Dateien, für die Farbwerte Cyan, Magenta, Gelb und Schwarz. Diese Bitmapdateien sind gerastert und nach dem Bitmuster 1 oder 0, geschwärzt oder nicht geschwärzt, aufgebaut. Neben der Herstellung der Bitmapdatei prüft der RIP die Veränderung der Punktgröße und die Registerhaltigkeit. Bei der Übergabe des Rasterpunktes von der Druckplatte über das Drucktuch auf das Papier, kann es zu einer Vergrößerung des Rasterpunktes (Punktzuwachs) kommen. Dadurch erscheinen Bildteile auf dem Papier dunkler als vorgesehen. Diese Erscheinung ist auf die Qualität des Papiers, die Saugfähigkeit, die Eigenschaften der Druckfarben und die Einstellung der Druckmaschine zurückzuführen. Im Proof lassen sich diese Veränderungen erkennen, so dass der **Punktzuwachs** im Farbmanagement noch entsprechend berücksichtigt werden kann.

#### **RIP R t I P RIP = Raster Image Processor**

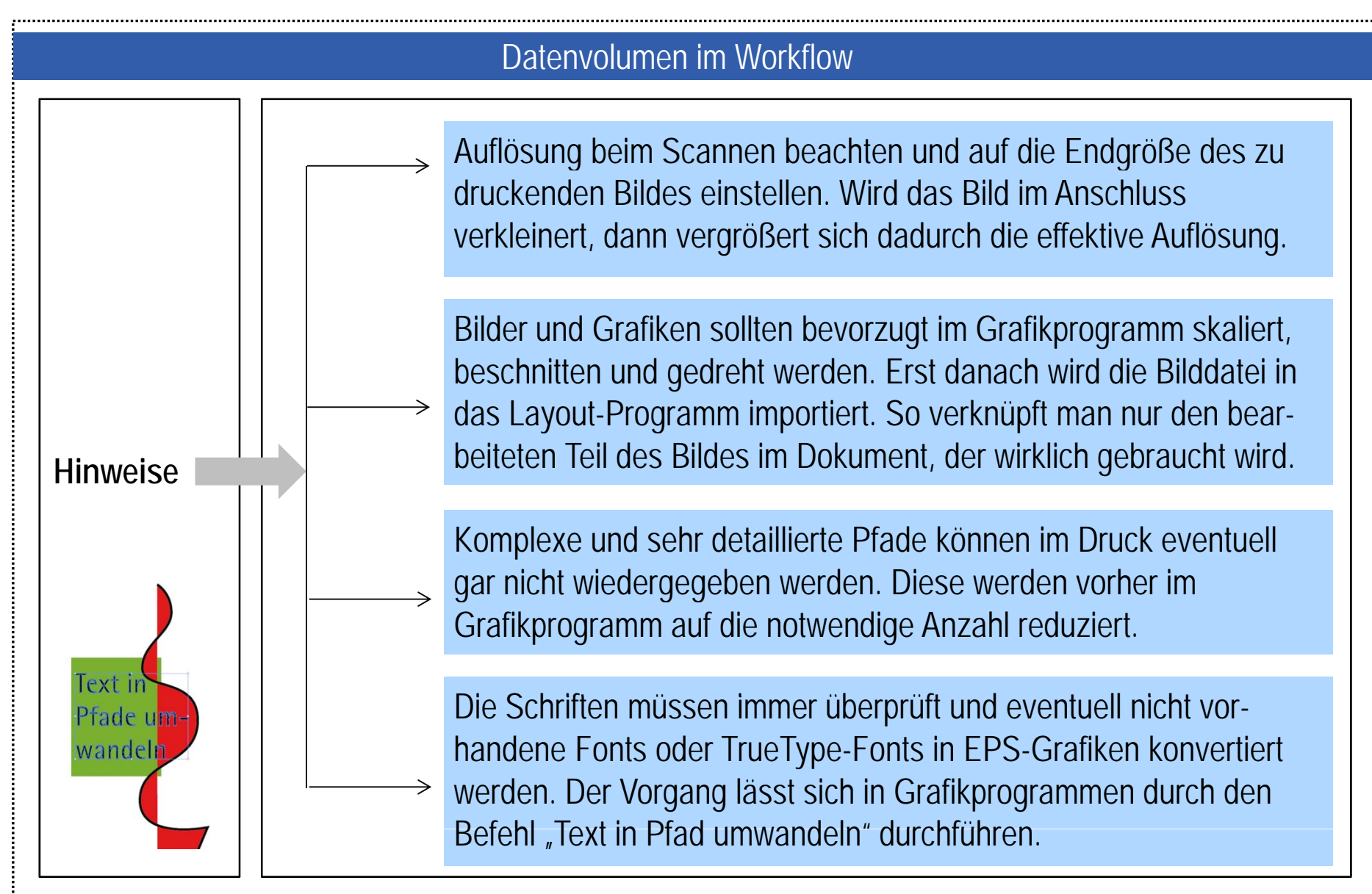

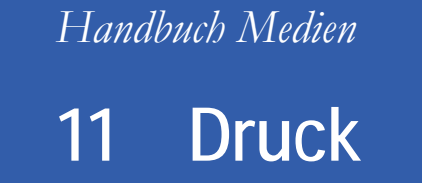

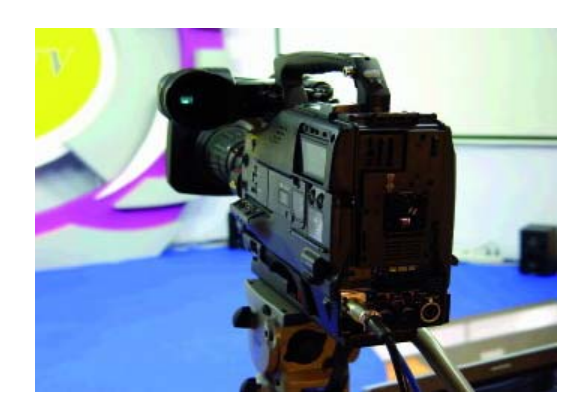

- 11.1 Bildvorlagen
- 11.2 Colormanagement
- 11.3 Kontrolle des Druckjobs
- **11.4 Druckvorstufe**
- 11.5 Druckverfahren
- 11.6 Druckmaschinen
- 11.7 Bedruckstoff, Falzen, Binden
- 11 8 Praxis 11.8

#### EPS oder PDF erzeugen

**PDF: Portable Document Format,** plattform- und programmübergreifendes Dokumentenformat

**EPS: Encapsulated PostScript,** Dateiformat, das Text- und Bildinformationen geräteunabhängig speichert und ein Vorschauhild bereitstellt

PostScript (PS) von Adobe ist eine Seitenbeschreibungssprache, die Druckseiten in einer Datei so ablegt, dass sie von beliebigen Ausgabegeräten umgesetzt werden können. PostScript Level 1: Farbtiefe 8 Bit = 256 Graustufen PostScript Level 2: Farbtiefe  $12$  Bit = 4096 Graustufen PostScript Level 3: Verbesserter RIP-Workflow (JDF), Unterstützung von neuen Formaten, z. B. **JPEG 2000** 

## Proof

**Proof** = Andruck, der das spätere Druckprodukt nahezu identisch wiedergibt.

Die Druckdatei wird zur dem Originalpapier ausgegeben. Mit dem Andruck kann festgestellt werden, ob kann festgestellt werden, ob<br>das Layout passt, ob die Farben, Schriften und Linien in Grafiken vorhanden und nicht deformiert sind oder treppenartige Erscheinungen aufweisen. Die Probleme können dann noch behoben werden.

**Analoge Proofverfahren**

Bei analogen Farbproofverfahren wird der Korrekturabzug auf der Basis von belichteten Folien oder mit Druckplatten im Offset-andruck erstellt. Vielfach wird heute aus Kostengründen eine digitale Lösung mit dem **Thermosublimationsverfahren** oder dem Laserdruckverfahren Beurteilung am besten auf eingesetzt, bei der die Filmbelichtung entfällt. Durch den Einsatz von Farbmanagementsystemen wird eine recht gute Übereinstimmung mit den Druckfarben erzielt. Abweichungen können immer auftreten, haben ihre Ursache aber vor allem in der Wahl des Bedruckstoffes und den zur Verfügung stehenden Farbpigmenten beim Andruck.

# **Digitale Proofverfahren**

Bei den digitalen Proofverfahren gibt es, neben der Möglichkeit, einen Korrekturabzug in Papierform (Hardproof) zu erstellen, den Softproof. Hi b i i d d D kj b f i k lib i t Bild hi d t llt Ei Hierbei wird der Druckjob auf einem kalibrierten Bildschirm dargestellt. Ein Farbmanagementsystem analysiert das Bild und stellt Abweichungen fest. Der Softproof eignet sich vor allem zur Korrektur von Farben und bietet eine plattformunabhängige Beurteilung der Daten an beliebigen Orten.

Stay Ahead, With :SherpaProg

#### Proof

#### **Unterscheidungen beim Hardproof:**

- Blaupause (Blueprint): Der Datenbestand kann kontrolliert werden auf Vollständigkeit und inhaltliche Übereinstimmung. Der Ausdruck ist einfarbig.
- Standproof (Layout- oder Imposition-Proof): Der Ausdruck ist in Farbe, jedoch nicht farbverbindlich. Eine kostengünstige Möglichkeit den Bestand der Bildelemente und den Inhalt zu prüfen.
- Halbtonproof (Color-Proof): Der Color-Proof stellt einen farbverbindlichen Korrekturabzug dar. Voraussetzung ist dabei der Einsatz eines Color-Management-Systems.
- Rasterproof (True-Proof): Farbe und Raster werden wie im späteren Druckprozess simuliert. Der Punktaufbau und die Einflüsse von Rasterpunkt, -winkel und -frequenz können geprüft werden. Tonwertverläufe, Moiré und Rosetten werden hier im Vorfeld der Druckproduktion erkannt.
- Maschinenproof: Der Andruck des Datenbestands erfolgt auf einer der Serien- $\bullet$ druckmaschine vergleichbaren Maschine. Neben dem Proof werden auf diesen Maschinen häufig Kleinauflagen hergestellt.

#### Belichten und Bebildern

#### **Raster Image Processor (RIP)**

Der RIP rastert die fertige Seite und stellt für jede Farbe eines Vierfarbsatzes C-M-Y-K ein Bitmap her.

#### Computer to Film:

Mit einem Laserbelichter werden vier Filme für die vier Farben belichtet. Diese werden dann entwickelt, montiert und auf Druckplatten kopiert. Der Film beinhaltet das Bild in unterschiedlichen Grautönen. Diese bilden die jeweilige Farbe und ihre Farbabstufungen ab.

#### Computer to Plate:

Mit Hilfe von digitalen Plattenbelichtern (CtP-Anlage) können die Druckplatten direkt, ohne den Einsatz von Film, belichtet werden. Die zu druckenden Bereiche sind farbaufnehmend aufkopiert.

#### Computer to Press:

Die Druckplatten sind bei einer Digitaldruckmaschine durch einen Plattenzylinder mit Folienmagazin ersetzt. Die Druckfolie mit Silikonschicht wird vor Gebrauch auf den Plattenzylinder gezogen. Ein präziser Laserstrahl "bebildert" die Druckfolie, da an den bestrahlten Stellen die Silikonschicht abgelöst wird und diese Stellen dadurch Farbe aufnehmen können.

#### Ausschießen

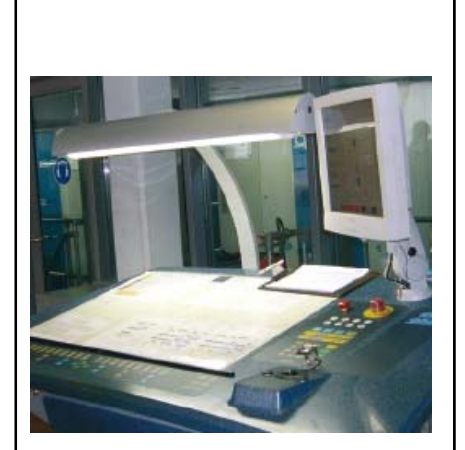

#### **Manuelle Bogenmontage**

In der manuellen Bogenmontage werden auf einem Leuchttisch belichtete Filmabschnitte auf Umbruchbögen positionsgerecht (standgerecht) gelegt, fixiert und an-schließend auf die Druckplatten kopiert. Die manuelle Bogenmontage kommt noch bei Nachbearbeitungen und kurzfristigen Änderungen vor dem Andruck zum Einsatz. Aus dem fertig montierte Standbogen wird dann im Anschluss entweder mit Hilfe eines belichteten Films die Druckplatte hergestellt oder die Daten direkt auf die Druckplatte kopiert. Die Anordnung der Seiten auf Vor- und Rückseite des Druckbogens ist von verschiedenen Kriterien abhängig, wie dem Druckverfahren, der Druckmaschinenart mit Greifervorrichtung, der Bogenwendeart, der Falz- und Bindeart, der Papierlaufrichtung und der Falzmaschine. Den gesamten Vorgang nennt man Ausschießen.

#### **Elektronische Bogenmontage**

Die elektronische Bogenmontage vereinfacht die bisher manuellen Tätigkeiten des Ausschießens. Mit Hilfe einer Software werden die Seiten automatisch richtig positioniert und können noch mit Schneide- und Falzmarken, Farbkontrollstreifen und Passkreuzen versehen werden. Durch die Nachbearbeitung mit Falzen, Beschnitt der Ränder und Heftung entsteht eine fertig gebundene Broschüre ..

#### Ausschießschema

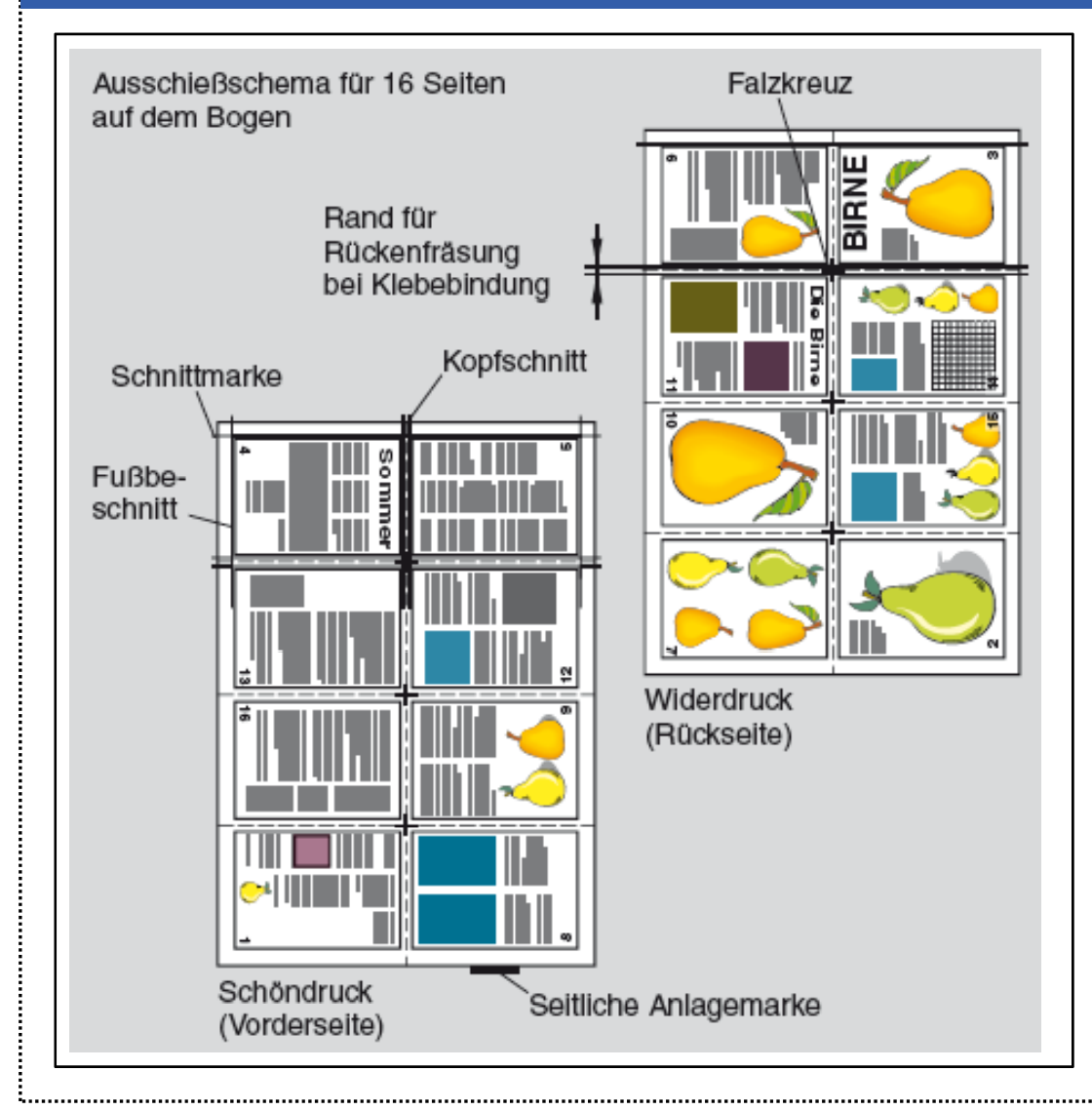

Mit einem **Ausschießschema** werden die Seiten auf dem Bogen so angeordnet, dass wie beim abgebildeten Beispiel nach dreimaligem Falzen (Kreuzbruch) die Seiten von 1 bis 16 in der richtigen Reihenfolge vorliegen. Man bezeichnet diesen Bogen auch als Dreibruchbogen. Die acht Seiten stehen "Kopf-an-Kopf", d. h. sie sind so angeordnet, dass sich die Oberkanten sowie der Kopf der Seite, im Bund gegenüberstehen.

Schellmann/Baumann/Gläser/Kegel: Handbuch Medien **31**

#### Ausschießschema

Beim Drucken von Vor- und Rückseite mit Bogendruckmaschinen muss der Druckbogen gewendet werden. Dabei unterscheidet man in der Praxis folgende Verfahren:

- Umschlagen: Ist die Hälfte der Druckauflage auf der einen Seite gedruckt, dann wird der Druckbogen um die senkrechte Mittelachse, in Druckrichtung gewendet und von der gleichen Druckform bedruckt.
- Umstülpen: Gedruckt wird mit einer Druckform wie beim Umschlagen. Gewendet wird der Druckbogen jedoch über die Querachse, d. h. quer zur Druckrichtung. Mit Umschlagen und Umstülpen können pro Druckbogen jeweils zwei doppelseitige Drucksachen hergestellt werden.
- Schön- und Widerdruck: Das Papier der gesamten Druckauflage wird auf einer ٠ Seite von einer Druckform bedruckt (Schöndruck). Anschließend wird das Papier nach dem Ausschießschema gewendet und von einer zweiten Druckform auf der Rückseite bedruckt (Widerdruck).

Nutzen: Druckt man auf einem Druckbogen 16 Seiten im Schönund Widerdruck (Buchbinderbogen), dann wird der Druckbogen einmal genutzt, es wird zu einem Nutzen gedruckt. Stehen 32 Seiten im Schön- und Widerdruck auf einem Druckbogen, dann wird der Druckbogen zweimal genutzt, es wird zu zwei Nutzen gedruckt. Durch Auseinanderschneiden des Bogens erhält man dann zwei sogenannte Buchbinderbogen.

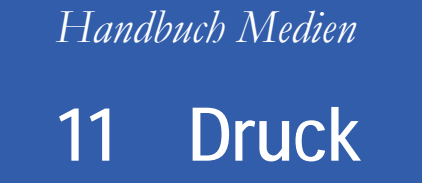

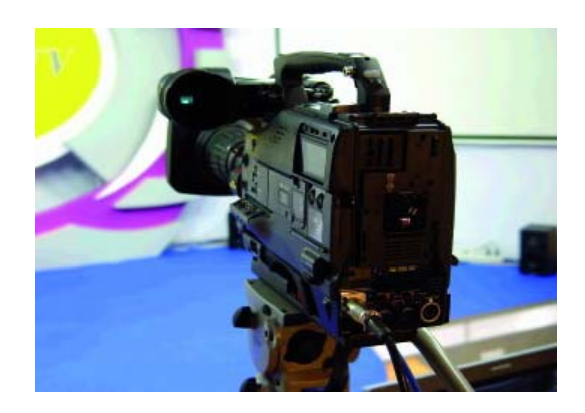

- 11.1 Bildvorlagen
- 11.2 Colormanagement
- 11.3 Kontrolle des Druckjobs
- 11.4 Druckvorstufe
- **11.5 Druckverfahren**
- 11.6 Druckmaschinen
- 11.7 Bedruckstoff, Falzen, Binden
- 11 8 Praxis 11.8

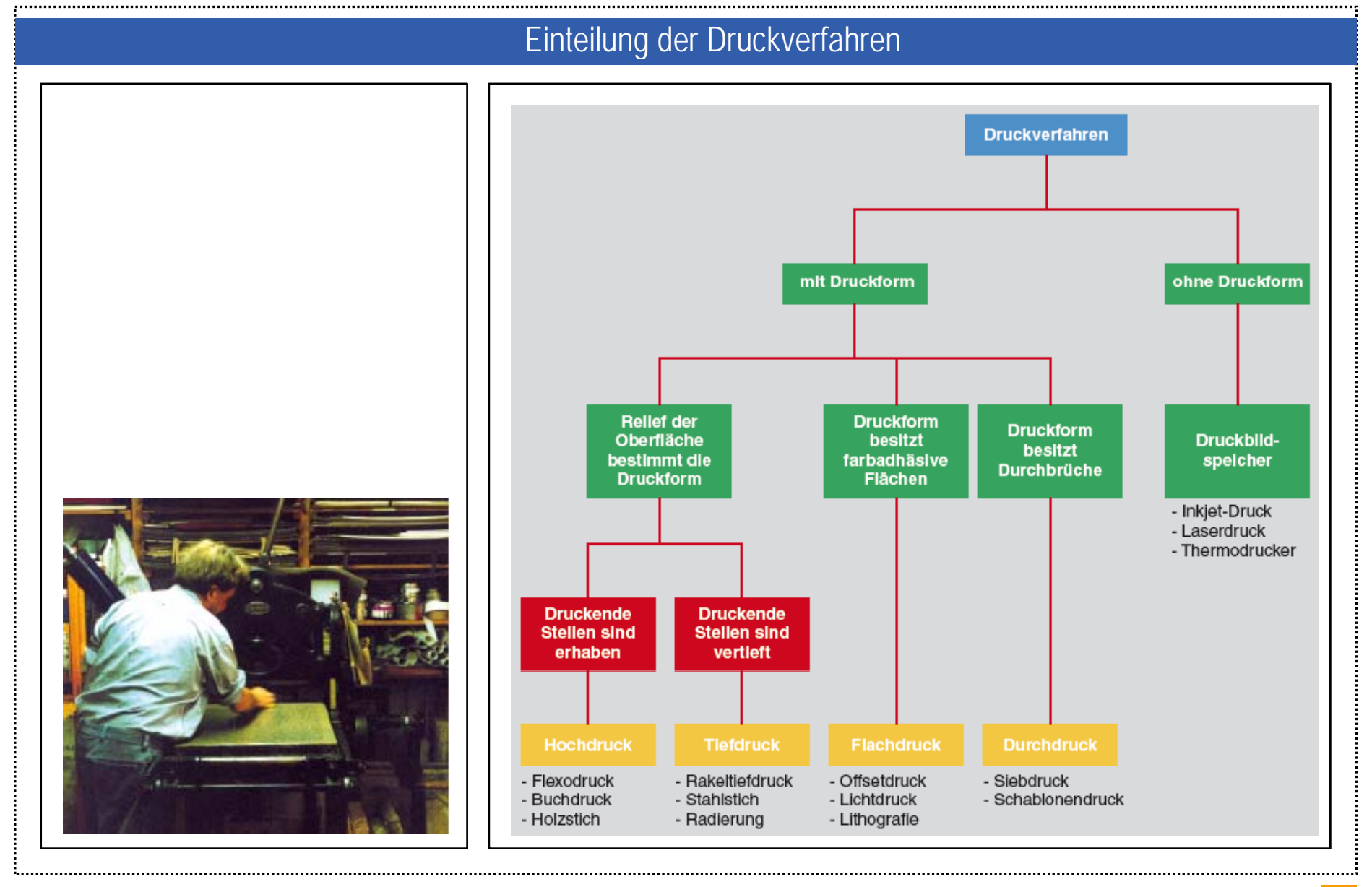

Schellmann/Baumann/Gläser/Kegel: Handbuch Medien **34**

#### **Hochdruck**

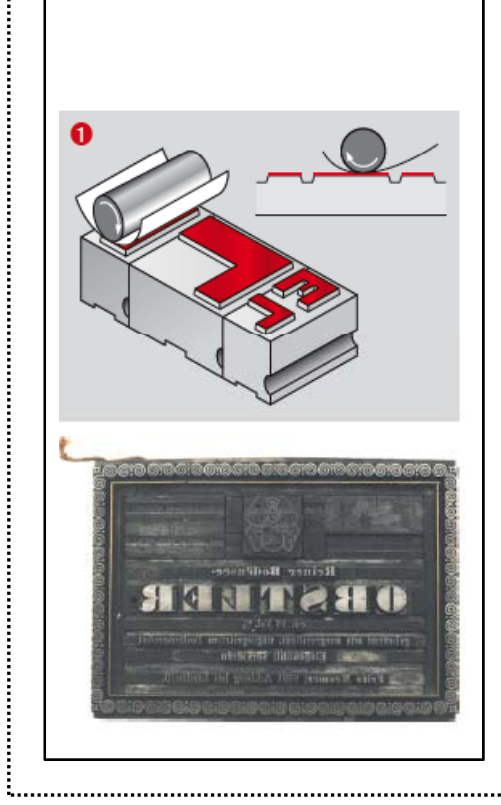

Der Hochdruck beruht auf dem Prinzip von Kraft und Gegenkraft und ist ein mechanisches Verfahren. Ähnlich wie bei einem Stempel liegen die zu druckenden Teile erhaben, d. h. hoch auf dem Druckträger. Die nicht druckenden Teile werden vertieft. Der klassische Vertreter der Druckträger ist die Bleisatzschrift, wie sie von Gutenberg im Buchdruck des 15. Jahrhunderts eingesetzt wurde, oder die Holzschnitte. Im Buchdruck kommen die Druckprinzipien Fläche-Fläche (Tiegeldruck), Fläche-Zylinder (Flachform-Zylinderdruck) und Zylinder-Zylinder (Rotationsdruck) zur Anwendung. Bei diesem direkten Verfahren ist das Druckbild spiegelverkehrt auf der Druckform <sup>0</sup> und wird nach dem Einfärben direkt auf das Papier übertragen. Damit breite Flächen und dunkle Teile einer Halbtonvorlage genau den gleichen Druck bekommen wie dünne Linien oder spitze Teile, wird mit einer reliefartigen Zurichtung gearbeitet, die für gleichen Druck sorgt. Der Hochdruck ist vor allem erkennbar an einem leichten Relief auf der Rückseite des bedruckten Bogens und an den Quetschrändern der Buchstaben, das sind Anhäufungen von Farbe am Rand der Type. Mit dem Hochdruck erzielt man ein sehr scharfes Druckbild. Es lassen sich damit alle Papiere und Kartonagen bedrucken.

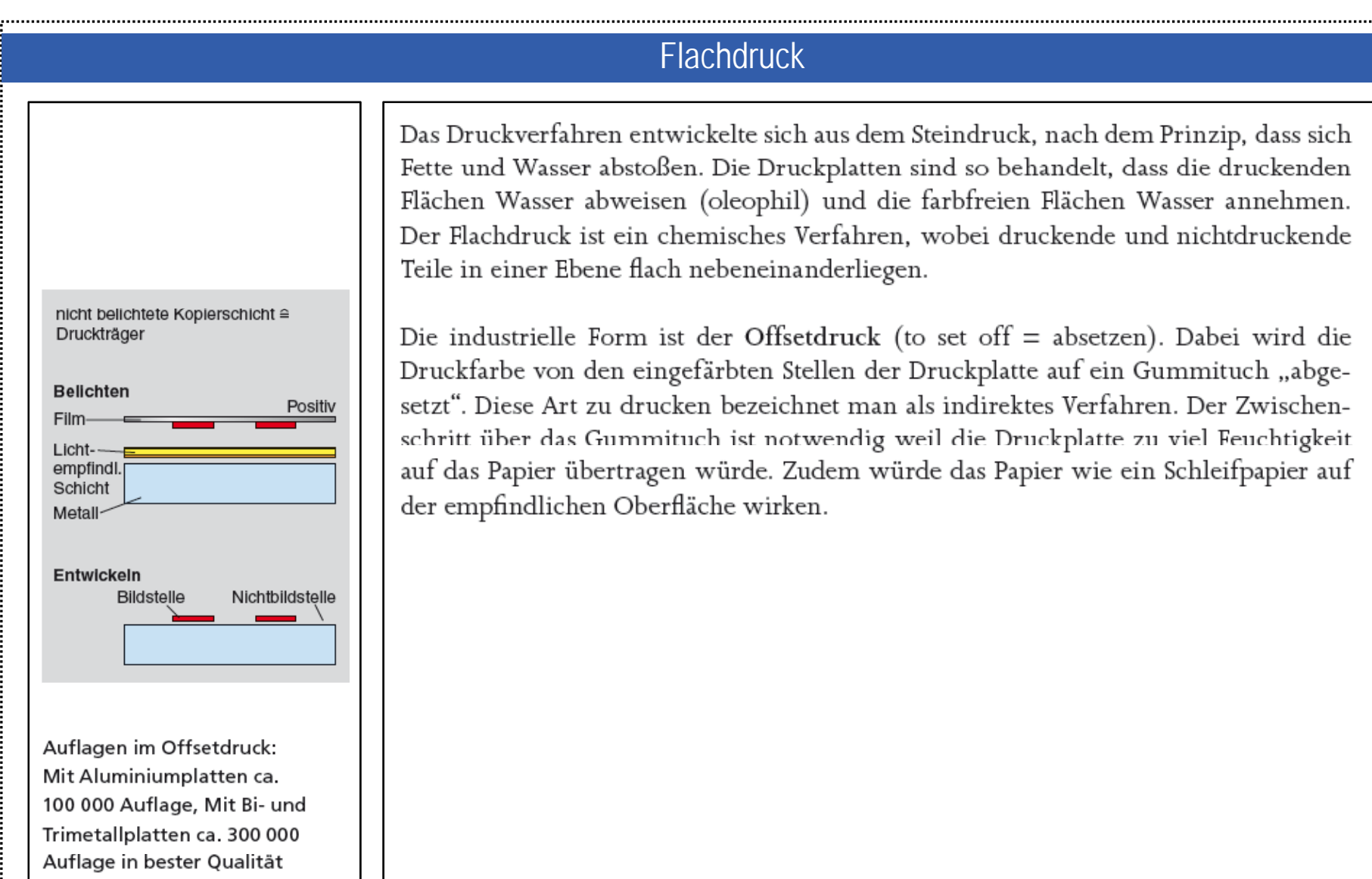

#### **Flachdruck**

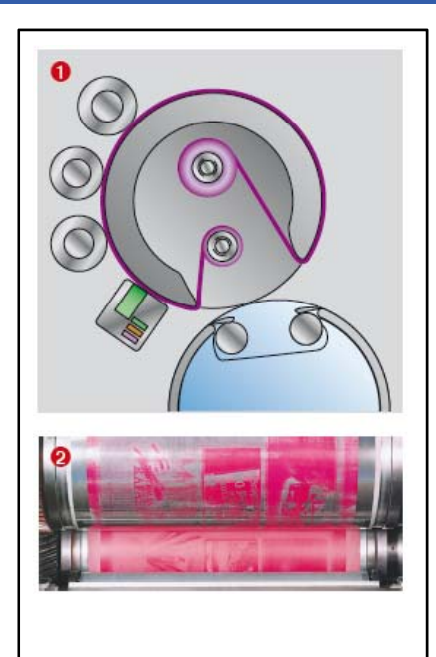

Den Flachdruck erkennt man daran, dass er im Gegensatz zum Hochdruck keine Quetschränder hat und keine Reliefs auf der Bogenrückseite. Eine Variante des Offsetdrucks ist der Trockenoffsetdruck der ohne Feuchtwerk auskommt. Beim wasserlosen Druck ist die Oberfläche der Druckplatte, z. B. eine Silikonschicht, grundsätzlich wasserabweisend. Bei den Druckträgern handelt es sich beispielsweise um eine silikonbeschichtete Trägerfolie, die auf einen Plattenzylinder <sup>0</sup> aufgezogen wird. Digital gesteuerte Laserstrahlen brennen kleine Vertiefungen in die Silikonschicht. Wasserlose Druckfarben füllen diese Vertiefungen, um das Druckbild zu erzeugen, während die nichtdruckenden Stellen durch das Silikon geschützt bleiben. Der Druck erfolgt indirekt über ein Gummituch auf das Papier. Soll eine neue Bebilderung stattfinden, wird die verbrauchte Folie auf eine Leerwalze im Inneren des Plattenzylinders aufgewickelt und gleichzeitig eine neue Folie auf den Druckträger <sup>2</sup> gespannt. Durch den wasserlosen Druck werden einheitliche und intensive Farben mit geringem Punktzuwachs erzielt.

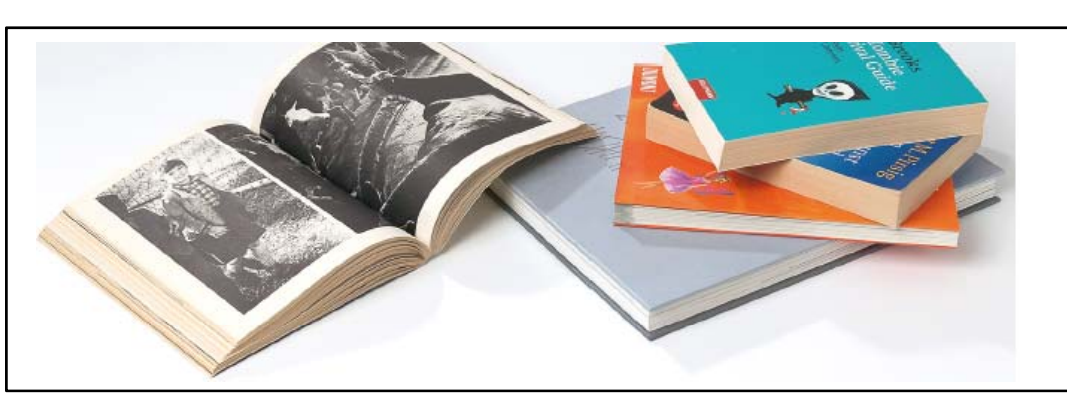

#### **Tiefdruck**

Der Vorläufer des heutigen Tiefdrucks ist der Kupferstich. Die zu druckenden Teile liegen dabei vertieft in einem Kupferzylinder. Durch einen Sprühmechanismus oder durch Eintauchen des Druckzylinders in die Farbwanne <sup>®</sup> füllen sich die Näpfchen mit Farbe. Ein Rakelmesser <sup>0</sup>, ein dünnes Stahllineal, streift die überschüssige Farbe ab. Daher stammt auch der Name Rakeltiefdruck. Für jede Farbe wird ein eigener Formzylinder (Kupferzylinder) benötigt. Durch die unterschiedlich tiefgeätzte Näpfchen wird die gewünschte Farbmenge reguliert. Halbtöne werden nicht durch die Größe des Rasterpunktes festgelegt, sondern über die Farbmengenabgabe aus den Näpfchen. Je nach der Menge der Farbe, die über die Stege in die benachbarten Näpfchen fließt, entsteht der optische Eindruck eines Halbtones.

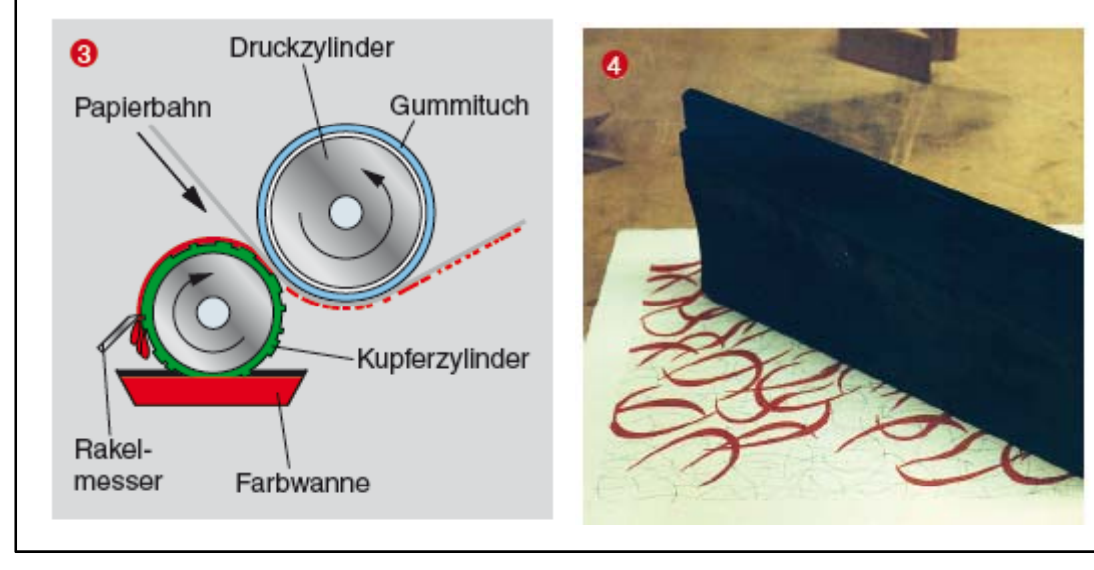

#### **Siebdruck**

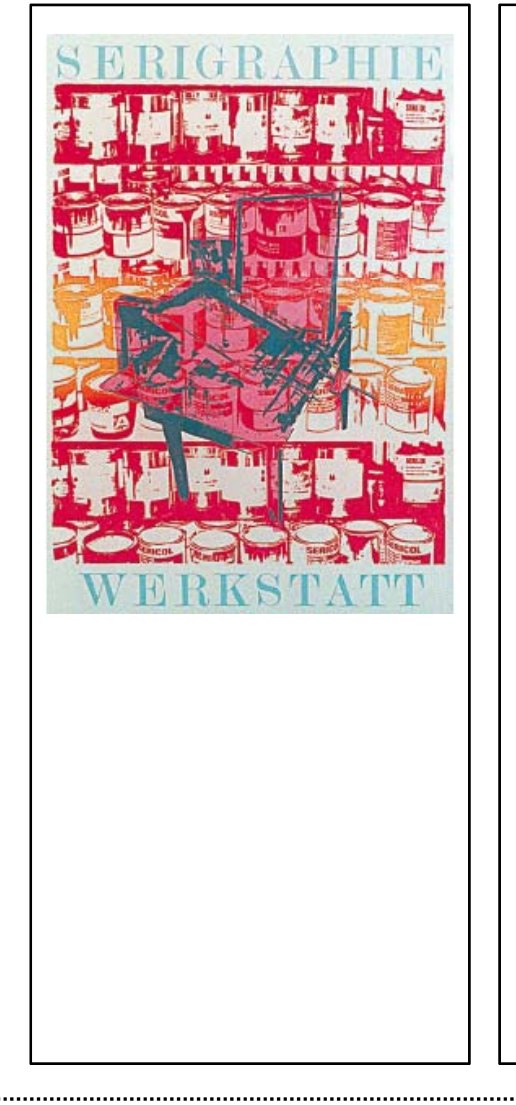

Beim Siebdruck wird Farb durch ein feinmaschiges Sieb auf den Bedruckstoff gedrückt. Man spricht dabei auch vom Durchdruck. Das Sieb aus Naturseiden-, Kunststoff- oder Metallfäden besteht aus 10 - 200 Fäden pro cm. Die erzielbare Rasterung entspricht etwa 1/3 bis 1/4 der Gewebefeinheit (Fäden pro cm). Dadurch lassen sich zum Teil fein abgestufte Tonwerte erzielen. Damit nur an den Stellen Farbe durchgedrückt wird, wo ein Bildelement sein soll, muss der bildfreie Teil abgedeckt werden. Das Abdecken geschieht durch eine Schablone, deren Fläche und Kontur auf das Sieb aufbelichtet und mit UV-Licht ausgehärtet wird. Die Bildstellen sind unbelichtet und werden mit Wasser abgewaschen. Die Farbe wird entweder mit einem beweglichen Rakel über einer feststehenden Druckform oder mit einer beweglichen Druckform unter stehendem Rakel durch das feinmaschige Sieb auf den Bedruckstoff gedrückt. Der Siebdruck hat einen breiten Einsatzbereich und reicht vom Bedrucken von Textilien, Spielwaren, Kunststoffprodukte, Werbeplakate, Verpackungen bis zu großflächigen Fahnen.

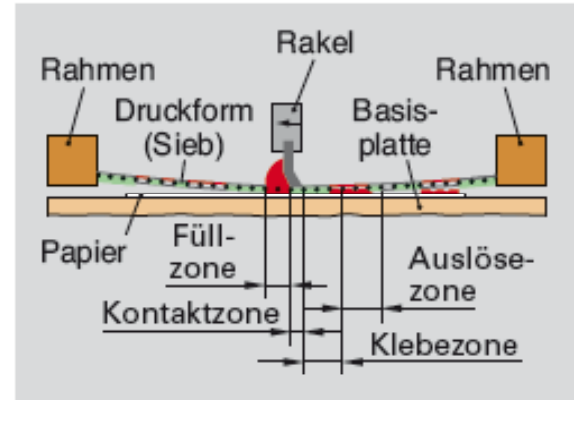

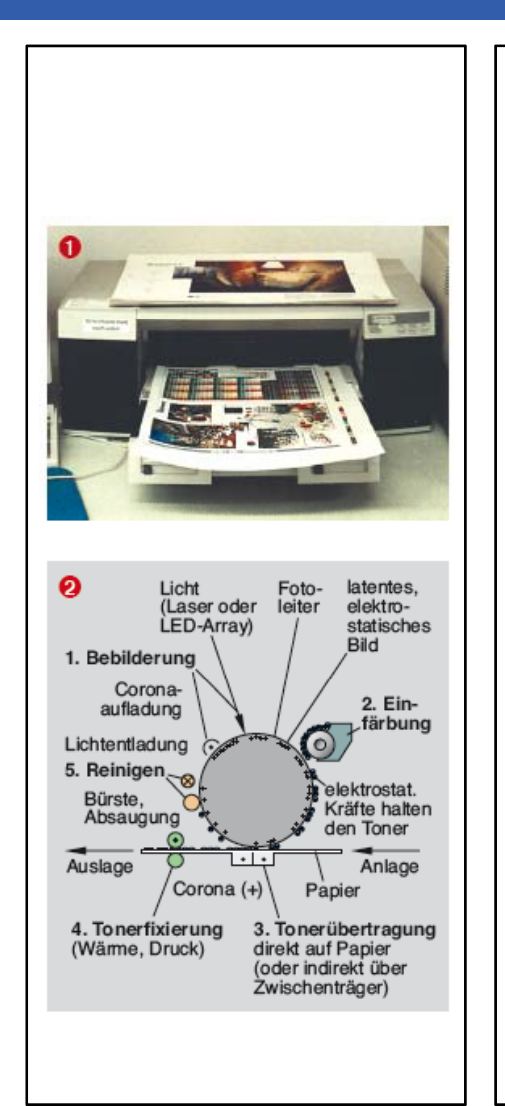

#### Non-Impact-Printing

Durch den Einzug des Computers im gesamten Workflow von der Erstellung des Druckprodukts bis zum Druck veränderte sich auch die Druckvorstufe und die Bogenmontage. Verfahren wie Computer-to-Film und Computer-to-Plate waren der Anfang einer digitalen Datenweitergabe. Die Techniken werden mittlerweile ergänzt durch die Ausgabesysteme Computer-to-Press und Computer-to-Print.

Unter Computer-to-Print versteht man das Drucken ohne Druckform, das sogenannte Non-Impact-Printing (NIP-Verfahren). Dazu zählen die Elektrofotografie sowie Inkjet- und thermografische Verfahren. Grundsätzlich zeichnen sich die Verfahren dadurch aus, dass die Bildinformationen in digitaler Form im Workflow weitergegeben werden. Ein wesentliches Merkmal sogenannter digitaler Druckverfahren ist das Fehlen einer permanenten Druckform.

Bei der Elektrofotografie wird mit Hilfe eines Laserlichts oder eine LED die Bild- und Schriftinformationen auf eine fotoleitende Schicht übertragen. Das Druckprinzip wird im Laserdrucker **O** verwendet. Dabei wird die elektrostatische Schicht auf einem Zylinder durch das Licht an den Stellen unterbrochen, die keine Farbe aufnehmen sollen. Durch elektrostatische Kräfte haftet der Toner an den elektrisch geladenen Stellen des Druckzylinders <sup>0</sup>. Das nicht sichtbare, latente Ladungsbild ist dann eingefärbt und wird auf das Papier übertragen. Da die Bildinformation ohne mechanische Einwirkung oder sichtbaren Partikelauftrag auf den Druckzylinder übertragen wird, bezeichnet man dieses Verfahren als Non-Impact-Verfahren (NIP).

#### Computer to Press Verfahrensvergleich

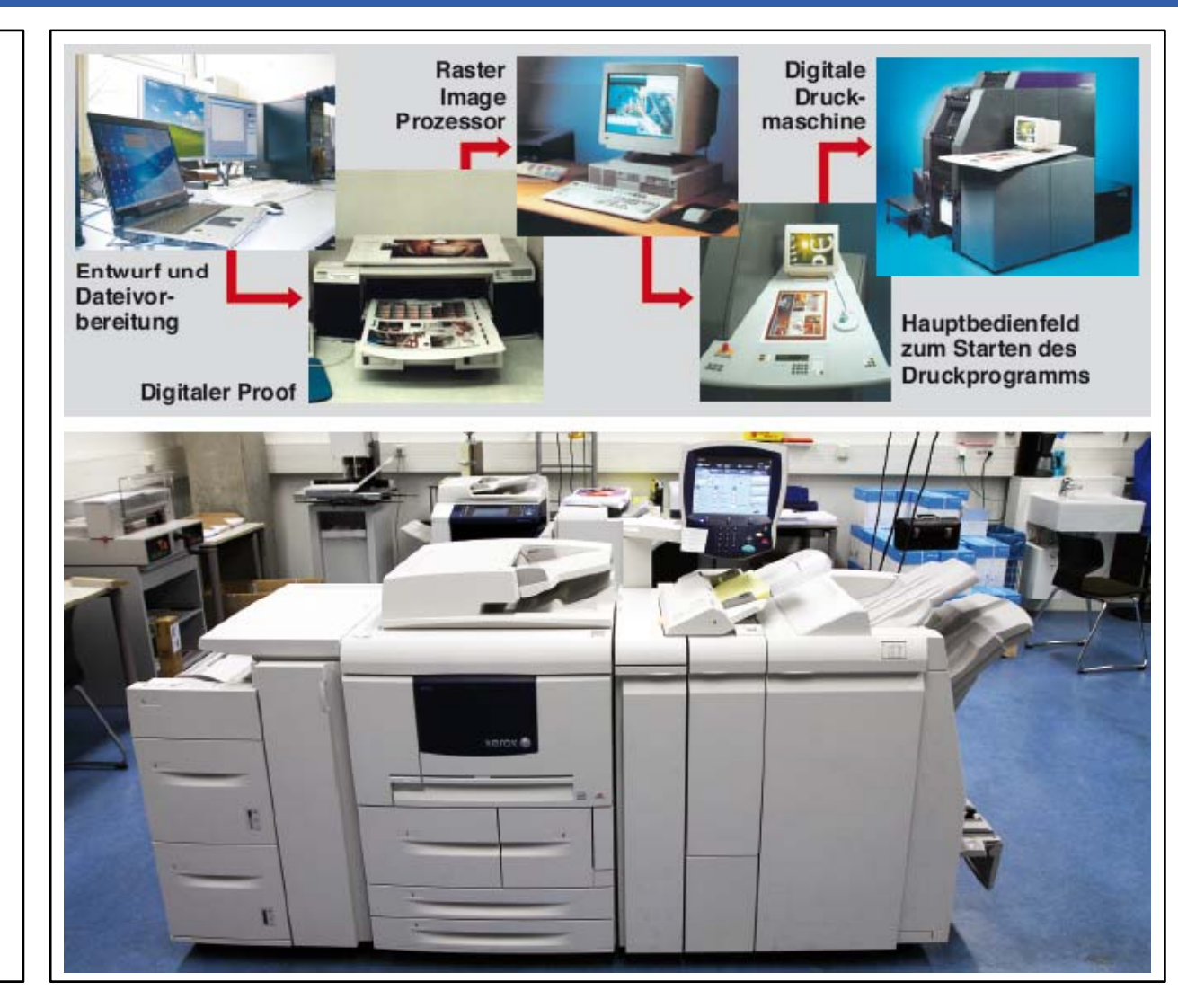

Drucksystem Fa. Xerox nach dem NIP-Verfahren, Daten:

- -35 Blatt pro min.
- bis 250 g Papier
- max. A3-Format
- doppelseitiger Druck
- Heftung und Bindung optional
- Auflösung max. 1200 x 1200 dpi
- Laser Farbe

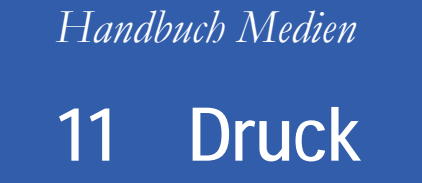

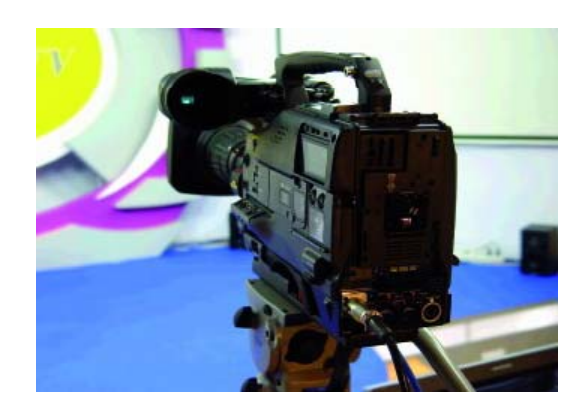

- 11.1 Bildvorlagen
- 11.2 Colormanagement
- 11.3 Kontrolle des Druckjobs
- 11.4 Druckvorstufe
- 11.5 Druckverfahren
- **11 6 D k hi 11.6 Druckmaschinen**
- 11.7 Bedruckstoff, Falzen, Binden
- 11 8 Praxis 11.8

#### Bogendruckmaschinen

Bauweise einer digitalen Vierfarboffsetdruckmaschine:

Greifereinrichtung <sup>0</sup> Druckzylinder<sup>O</sup> Farb- oder Druckwerk <sup>8</sup> Auslagegreifersystem <sup>0</sup>

Am Papierlauf ist auch die Druckreihenfolge Schwarz, Cyan, Magenta und Gelb erkennbar.

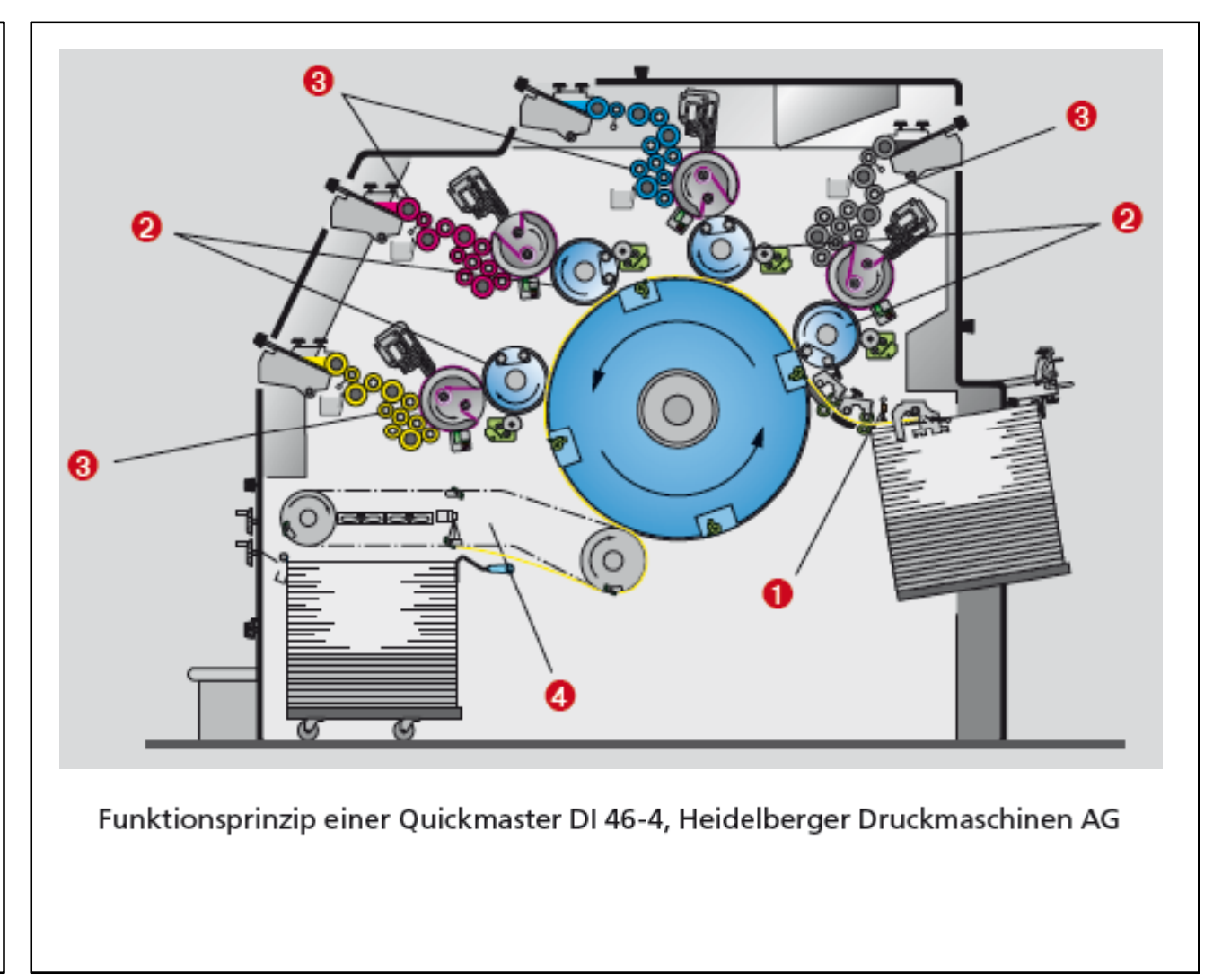

#### Bogendruckmaschinen

#### **Aufbau eines Farbwerks**

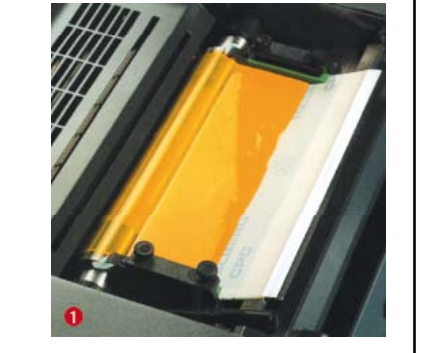

Das Farbwerk einer Digital-Druckmaschine soll hier näher betrachtet werden. Das Farbwerk besteht aus 12 Walzen mit unterschiedlicher Funktion:

- Farbkasten mit gekühltem Farbduktor  $\bm{0}$ ٠
- Farbheber <sup>0</sup>
- Farbreiber, teilweise mit Kühlung <sup>8</sup>
- Übertragwalzen <sup>@</sup>  $\bullet$
- Farbauftragwalzen Ø  $\bullet$

Die Farbe wird aus dem Farbkasten über den Farbduktor auf den Farbheber abgegeben. Über die Farbreiber und die Übertragwalzen gelangt die Farbe auf die Farbauftragwalzen. Die Farbauftragwalzen übertragen die Farbe auf die silikonbeschichtete Druckfolie auf dem Plattenzylinder <sup>6</sup>. Die silikonfreien Stellen der Trägerfolie nehmen nun die Farbe auf und geben diese während des Druckvorgangs wieder an den Gummituchzylinder  $\bullet$  ab.

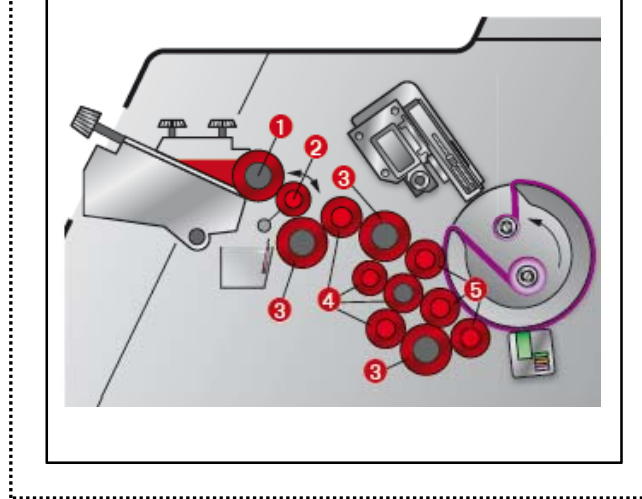

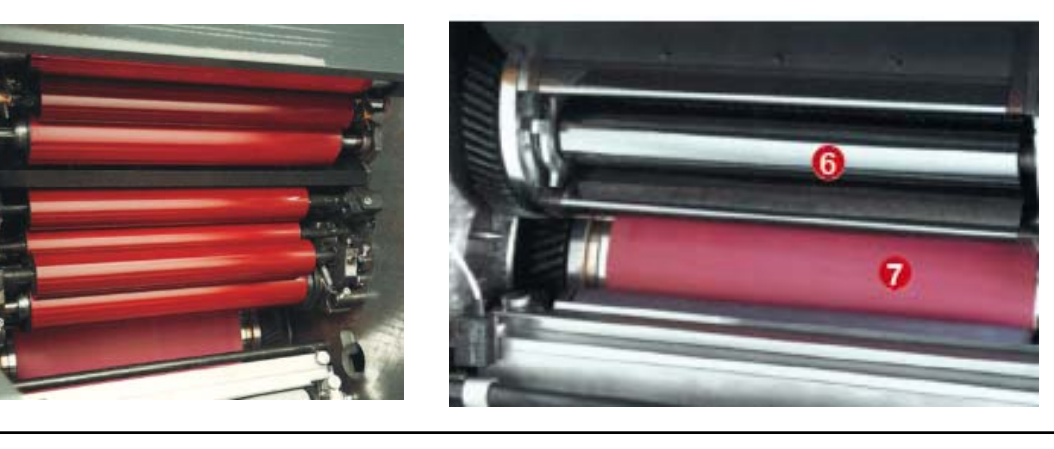

#### Rollendruckmaschinen

Rollendruckmaschinen werden auch als Rotationsmaschinen bezeichnet. Den Druckvorgang bei einer Zeitung bezeichnet man auch als "Rotation".

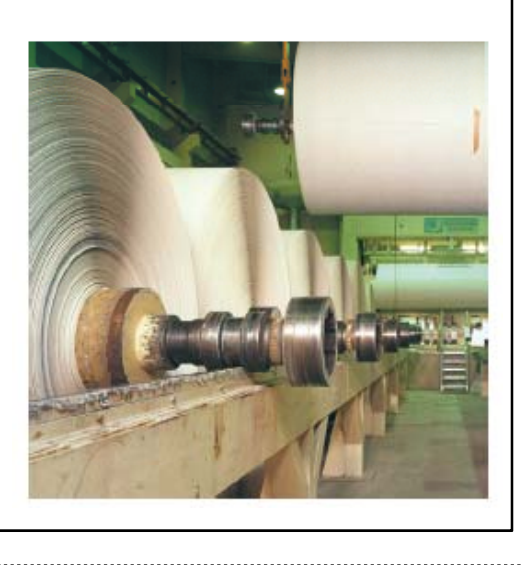

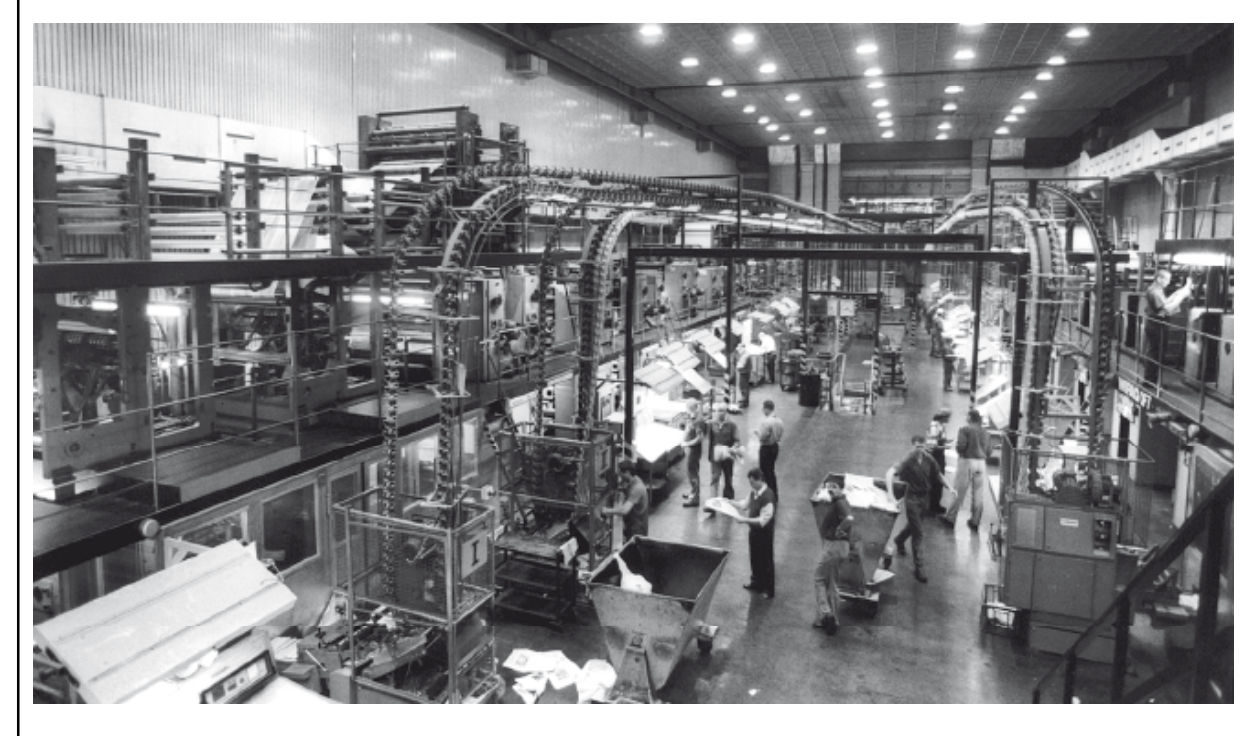

Für hohe Auflagen speziell im Bereich der Tageszeitungen, Zeitschriften, Magazine und Versandhauskataloge, werden Rollenoffsetmaschinen eingesetzt. Durch das Hintereinanderschalten von Satellitendruckwerken können mehrere Farben in einem Durchgang und gleichzeitig auf beiden Seiten, also im Schön- und Widerdruck, gedruckt werden.

## **Drucküberwachung**

Die Kontrolle über die Farbgebung, die Registerhaltigkeit und die Passergenauigkeit wird bei Bogen- und Rollendruckmaschinen vom Computer übernommen und als **Computer Printing Control (CPC)**  bezeichnet.

Auf dem **Druckbogen** sind wichtige Hinweise zur Drucküberwachung gegeben. Die wichtigen Bereiche sind markiert, die vom Drucker und auch vom Auftraggeber kontrolliert werden sollten.

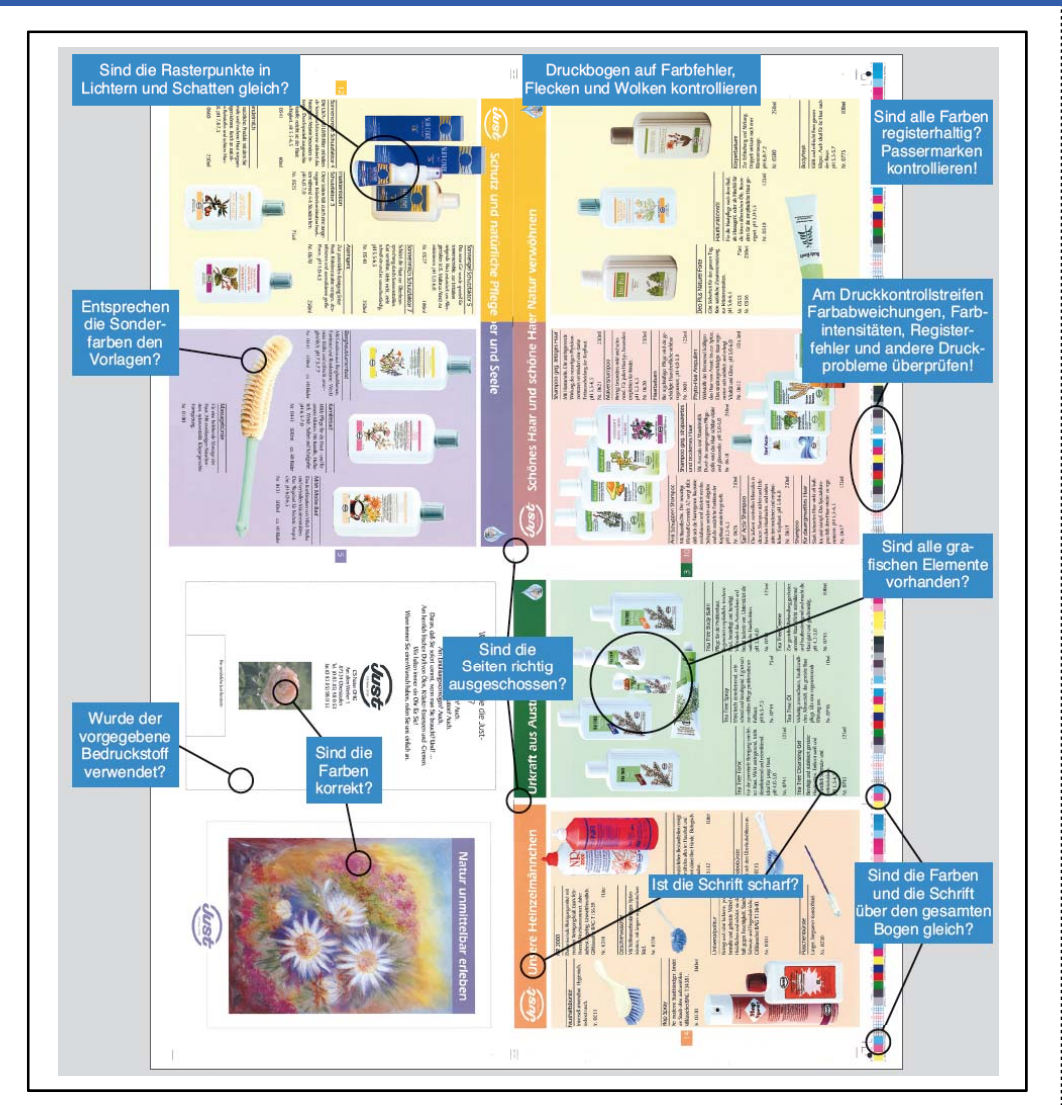

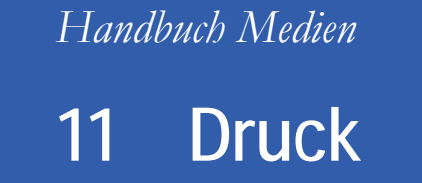

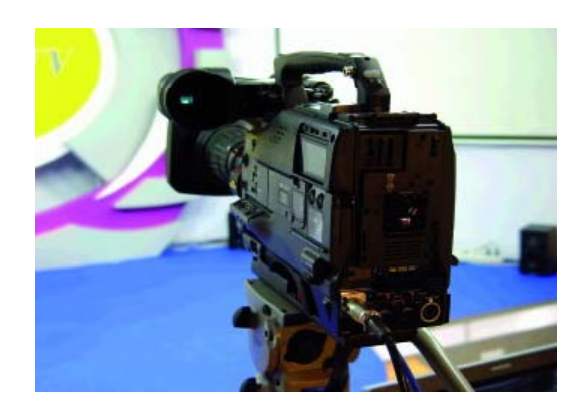

- 11.1 Bildvorlagen
- 11.2 Colormanagement
- 11.3 Kontrolle des Druckjobs
- 11.4 Druckvorstufe
- 11.5 Druckverfahren
- 11.6 Druckmaschinen
- **11.7 Bedruckstoff, Falzen, Binden**
- 11 8 Praxis 11.8

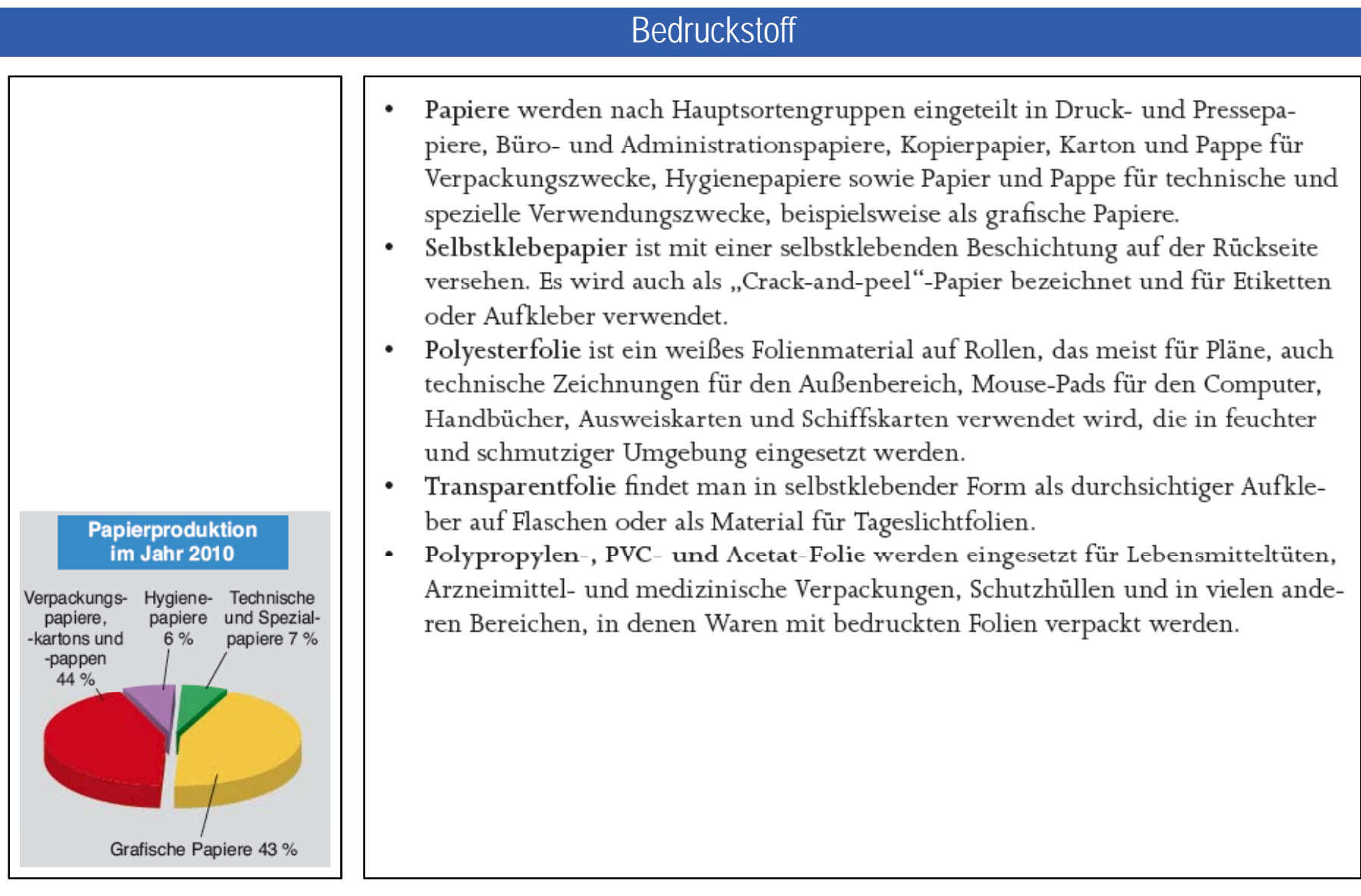

## Bedruckstoff

# **Rohstoffe und ihre Verarbeitung zu Papier**

# Holzstoff

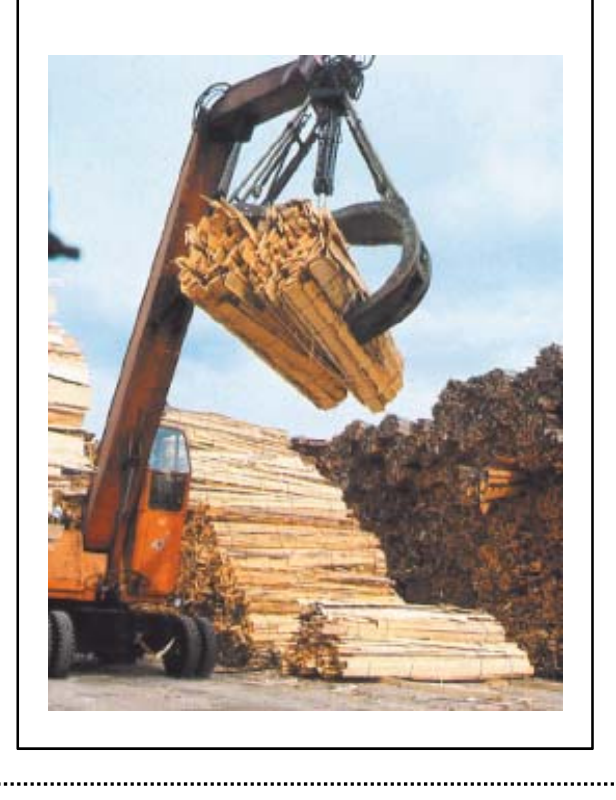

# Zellstoff | Altpapier

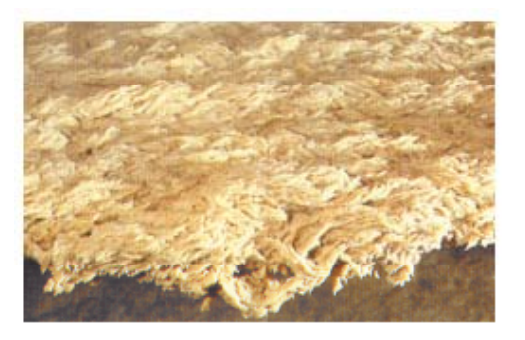

Lignin: Holzstoff, der neben Zellulose der wichtigste Bestandteil des Holzes ist, bewirkt bei der Einlagerung in die pflanzlichen Zellwände deren Verholzung, auch Lignifizierung genannt.

Zellulose: Der Hauptbestandteil der pflanzlichen Zellwand ist ein Polysaccharid und besteht aus Glucoseresten.

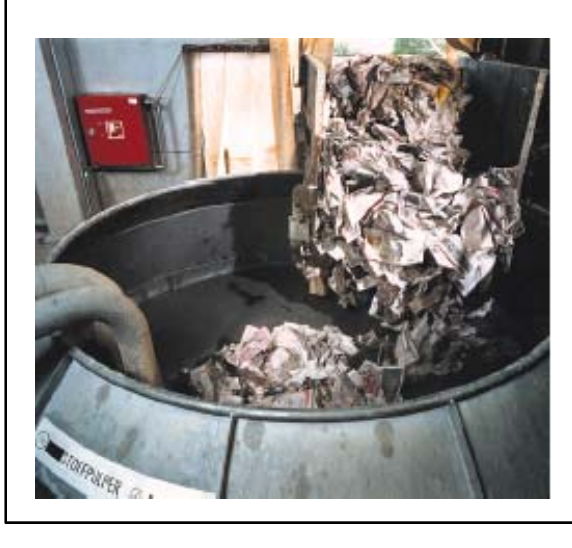

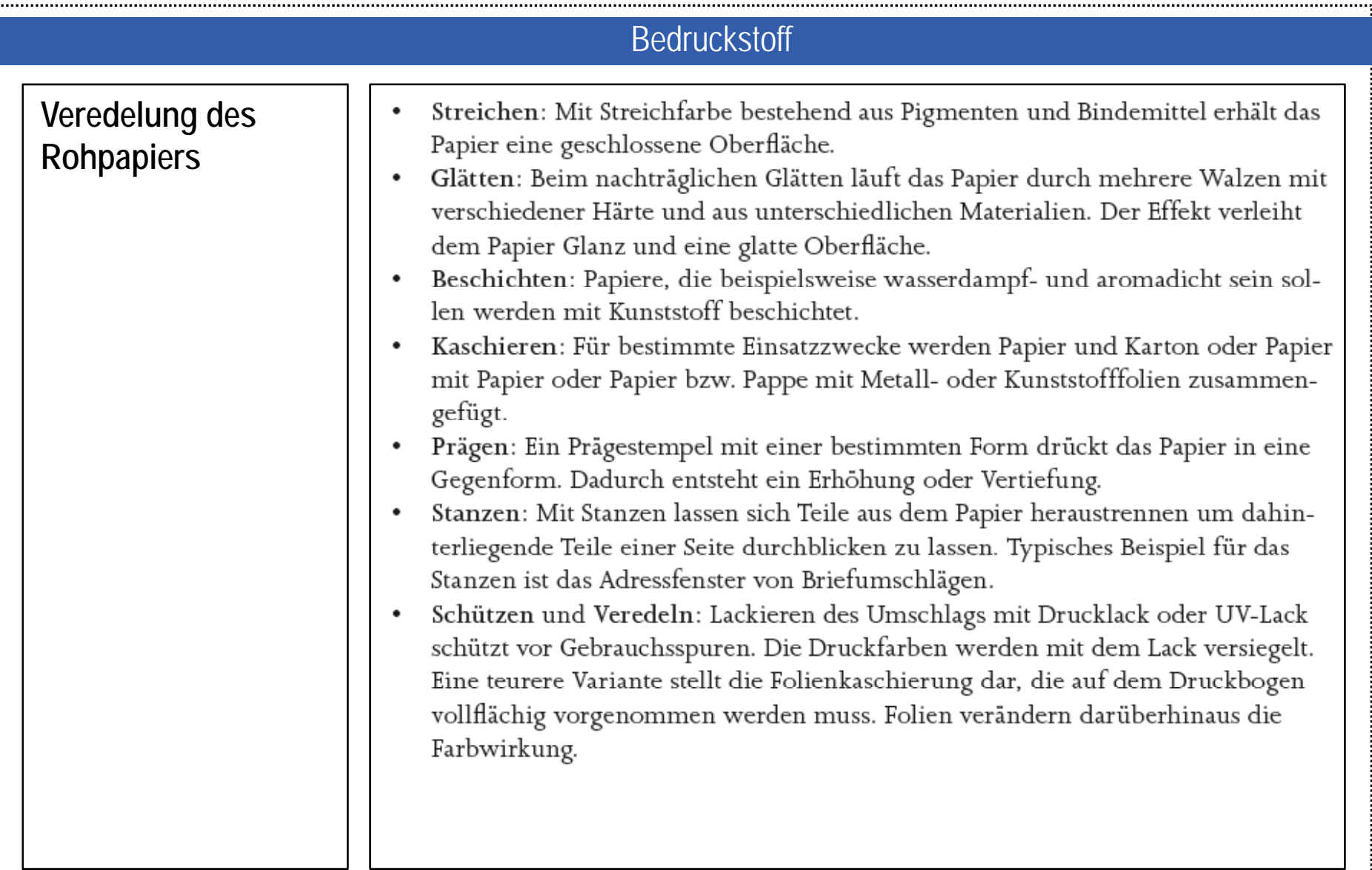

#### Bedruckstoff

#### **Papiersorten**

Geht man von einer Papierdichte zwischen 700 und 1200 kg/m<sup>3</sup> aus, dann ist ein normales Kopierpapier mit 80 g/m<sup>2</sup> und einer Dichte von 800 kg/m<sup>3</sup> gerade einen zehntel Millimeter dick.

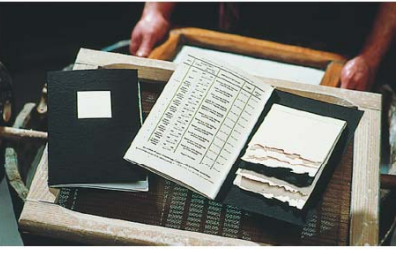

Handgeschöpftes Papier

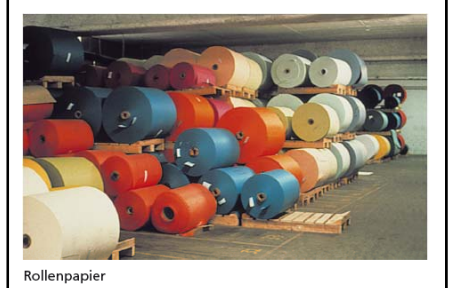

Ungestrichene Zeitungspapiere: Holzhaltig mit geringem Papiergewicht bis 30 g/m<sup>2</sup>. Das Papier ist lichtdurchlässig und holzfrei; 25 bis 60 g/m<sup>2</sup>. Dünndruckpapiere: Holzfrei, gut beschreibbar; 70 bis 120 g/m<sup>2</sup>; Briefpapiere, Naturdruckpapiere: Papiere für Bücher, Prospekte, Kopierpapier. Gestrichene Papiere: Gussgestrichenes, hochglänzendes Papier für den Einsatz im Bilder-, Kunstdruck, hochwertigen Prospekten, Präsentationen, Kunstdrucken und Hochglanzverpackungen. Nach Kundewunsch hergestellt, teilweise imprägniert und Büttenpapiere: mit Inizialien geprägt, kommt zum Einsatz in der Privatpost; 120 bis 300  $g/m^2$ . Recyclingpapiere: Aufbereitetes Altpapier, das nicht ganz weiß ist. Die Qualität schwankt erheblich und ist in der Druckherstellung nicht zu empfehlen. Es besteht aus aufbereiteten reinen Zellstoffen. Holzfreies Papier: Holzhaltiges Papier: Es wird hergestellt aus verholzten Fasern. Werkdruckpapier: Holzhaltiges oder auch holzfreies, maschinenglattes Papier; 60 bis 120  $g/m^2$ .

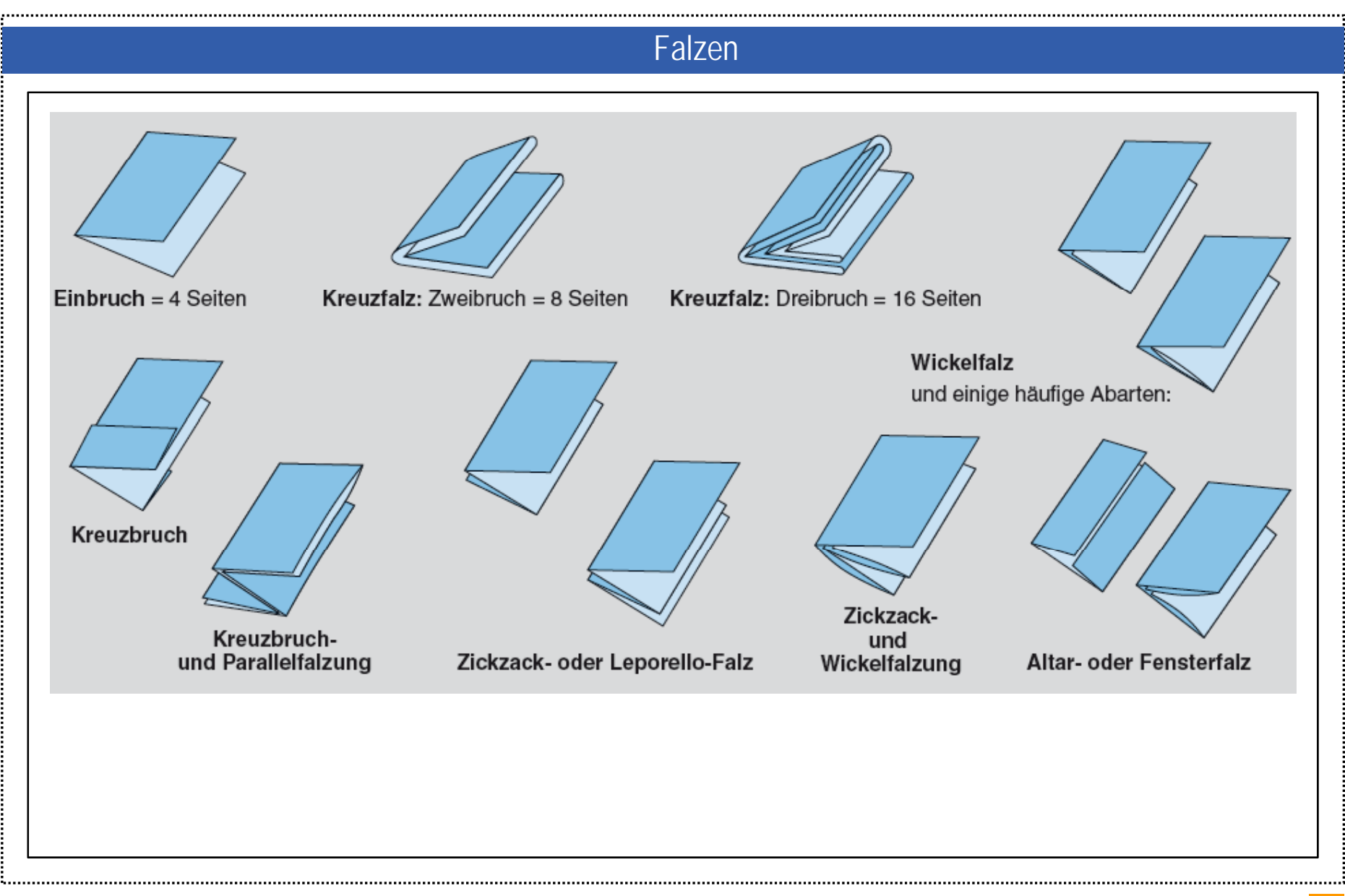

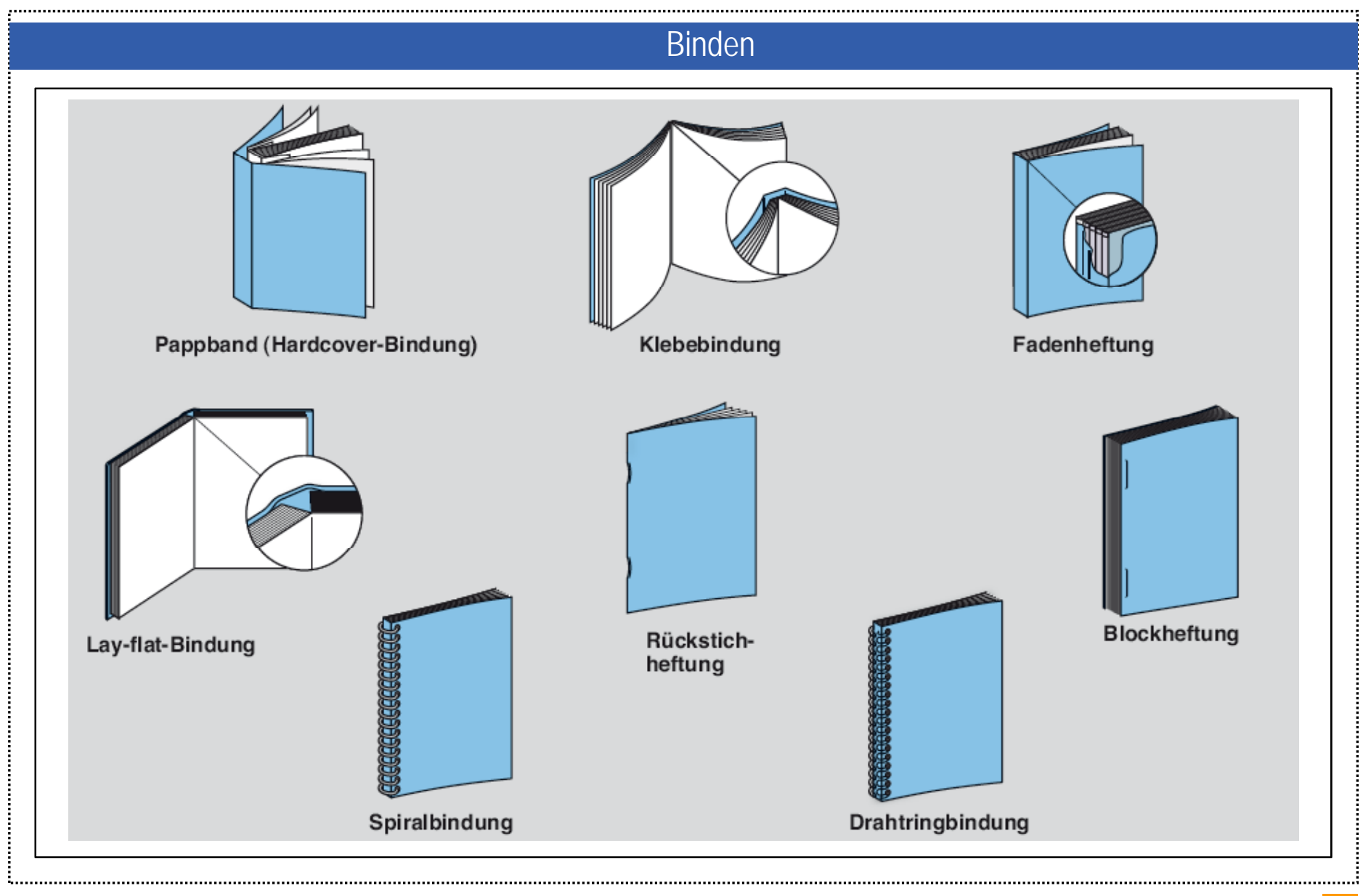

![](_page_53_Picture_0.jpeg)

![](_page_53_Picture_1.jpeg)

- 11.1 Bildvorlagen
- 11.2 Colormanagement
- 11.3 Kontrolle des Druckjobs
- 11.4 Druckvorstufe
- 11.5 Druckverfahren
- 11.6 Druckmaschinen
- 11.7 Bedruckstoff, Falzen, Binden
- **11 8 Praxis 11.8**

#### Handbuch Medien | Kapitel 11: Druck 11.8 Praxis

![](_page_54_Picture_1.jpeg)

#### Gestaltung und Herstellung eines Buches

Das Buch vereinigt in bester Weise den gesamten Workflow von der Idee bis zum Produkt im Druckbereich. Aus den drei Bausteinen Text, Bild und grafischen Elementen werden in einem Layoutprogramm Seiten gestaltet. Bei der Gestaltung der Seiten bieten sich verschiedene Möglichkeiten an vom goldenen Schnitt und der daraus abgeleiteten Varianten, über eine streng gerasterte Form bis zum freien Entwurf. Nach der Fertigstellung der Druckdateien, dem Ausschießen, Drucken, Falzen und Binden hält man ein individuelles Produkt in den Händen

#### Eckdaten

Das Buch beschreibt und dokumentiert landes- und regionaltypische Merkmale, Charaktere und Besonderheiten, beispielsweise unter dem Titel "Schwäbische Anekdoten, Sprüche und Geschichten". Selbstverständlich lässt sich der Titel auch auf alle anderen Regionen des Landes anwenden.

Das Büchlein soll 16 Seiten beinhalten. Durch die Seitenbeschränkung wird eine inhaltliche Konzentration erreicht. Das Format ist beliebig bis zu einer Größe von DIN A4 frei wählbar, damit auch auf gängigen Bürodruckern gedruckt werden kann. Die Qualität und Farbe des Papiers ist frei wählbar. Das Buch soll in einer stabilen und verschleißfesten Ringbindung hergestellt werden.

#### Gestaltung und Herstellung eines Buches

#### Vorgehensweise

Zunächst werden allgemeine Gestaltungsrichtlinien erstellt, die über den Einsatz von Schriftarten, -familien und -schnitte, eingesetzte Farben, Art der Fotografie und Grafik sowie über Längen- und Größenverhältnisse informiert. Wenn das Büchlein als Kundenauftrag hergestellt werden soll, dann muss ev. das Corporate Design und entsprechende Kundenvorgaben berücksichtigt werden.

Das Layout und die Umsetzung werden in Form von Freihandskizzen (Scribble) vorgearbeitet und in einem Layoutprogramm als Musterseiten mit Formatvorlagen erstellt. Die Seitenabfolge mit Titelblatt, geraden und ungeraden Seiten, Impressum u. a. wird im Entwurf geplant und anschließend die Seiten mit Inhalten gefüllt.

![](_page_55_Picture_5.jpeg)

![](_page_56_Picture_0.jpeg)

*Handbuch Medien Präsentation Kapitel 11 Druck*

*Ende*

![](_page_56_Picture_3.jpeg)